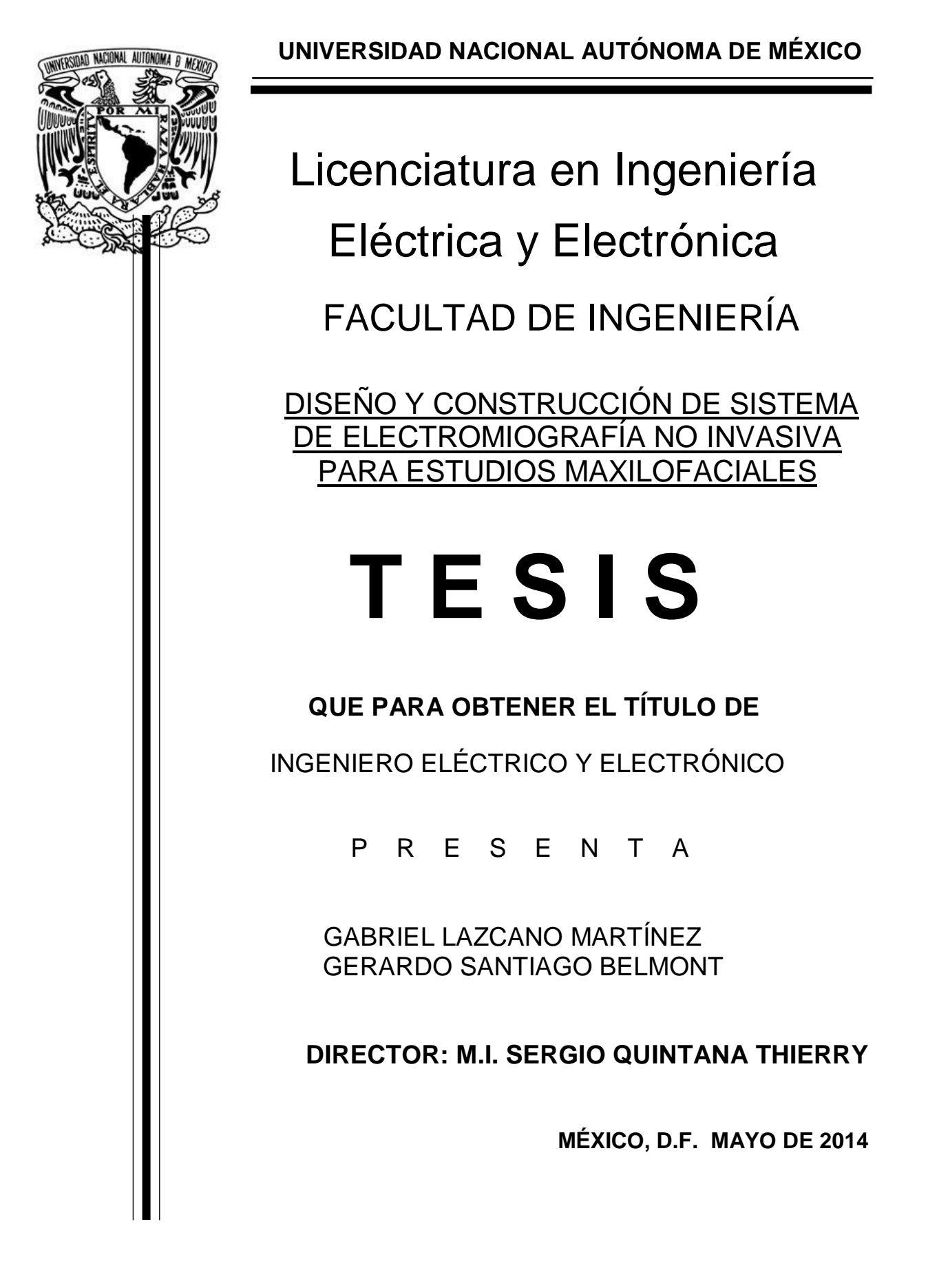

ÍNDICE

1. INTRODUCCIÓN 1.1 OBJETIVO

2. ANTECEDENTES 2.1 DEFINICIÓN DE ELECTROMIÓGRAFO

- 3. CONCEPTOS BÁSICOS DEL SISTEMA MUSCULAR
	- 3.1 TIPOS DE MÚSCULOS

3.1.1 MÚSCULO ESQUELETICO

- 3.1.2 MÚSCULO LISO
- 3.1.3 MÚSCULO CARDIACO
- 3.2 POTENCIAL DE ACCIÓN

4. ADQUISICIÓN DE SEÑAL

4.1 TIPOS DE ELECTRODOS PARA ELECTROMIOGRAFÍA **SUPERFICIAL** 

4.2 ELECTRODOS Y SEÑAL

4.3 PROCESAMIENTO DE LA SEÑAL

5. AMPLIFICADOR DE INSTRUMENTACIÓN EN EL ELECTROMIÓGRAFO

5.1 DEFINICIÓN DE AMPLIFICADOR DE INSTRUMENTACIÓN

5.2 CORRECCIÓN DE OFFSET

5.3 AJUSTE DE GANANCIA DE ACUERDO CON EL MÚSCULO

#### ANALIZADO

5.4 RAZÓN DE RECHAZO EN MODO COMÚN

6. FILTRADO

6.1 DEFINICIÓN DE FILTRO

6.2 FILTRO PASOBAJAS

6.3 FILTRO NOTCH

7. CONVERSIÓN DE DATOS

7.1 DEFINICIÓN DE CONVERTIDOR AD

7.2 CONVERTIDOR AD

7.3 PIC 18F2455

7.3.1 CONFIGURACIÓN DE LA FRECUENCIA DE TRABAJO Y DEL MÓDULO USB

7.3.2 CONFIGURACIÓN DE LOS REGISTROS DEL ADC

7.4 TRANSMISIÓN USB

8. DISEÑO DE LA INTERFAZ GRÁFICA CON LABVIEW

8.1 EMULACIÓN DE PUERTO SERIE

8.1.1 CIRCUITO DE DESARROLLO

8.1.2 COMPILADOR CCS Y LIBRERÍAS

8.1.3 DRIVERS CDC

8.2 LABVIEW Y SUS FUNCIONES DE CONEXIÓN PARA PUERTO **SERIAL** 

8.3 CONEXIÓN BÁSICA ENTRE MICROCONTROLADOR Y LABVIEW

- 8.3.1 TRANSMISIÓN DE DATOS DE PC A MICROCONTROLADOR
- 8.3.2 ENVÍO DE DATOS DE MICROCONTROLADOR A PC
- 8.3.3 RECEPCIÓN DE DATOS DE LABVIEW

9. AISLAMIENTO ENTRE PACIENTE Y EQUIPO

9.1 CONEXIÓN A TIERRA

9.2 RANGOS DE DAÑO CAUSADOS POR CORRIENTE ELÉCTRICA

10. DESARROLLO DEL PRIMER PROTOTIPO

10.1 FUENTE

10.2 CIRCUITO ACONDICIONADOR

- 10.3 CIRCUITO CONVERTIDOR
- 10.4 PRIMERAS PRUEBAS Y AJUSTES
- 11. CONCLUSIONES.
- 12. ANEXOS
- 13. BIBLIOGRAFÍA

# 1.INTRODUCCIÓN

De todos los métodos electrofisiológicos para el estudio de la actividad muscular, el más conocido es la electromiografía (EMG).

En términos generales la electromiografía (EMG) permite registrar datos de la actividad eléctrica de los músculos en forma certera, reproducible y objetiva.

La actividad muscular se puede estudiar en función de la fuerza de contracción, y también en función de la frecuencia de contracciones. Esta última es quizá la valoración más importante ya que un músculo fatigado, con menor frecuencia de contracciones producto de una inadecuada irrigación, déficit de energía y acumulación de productos del catabolismo celular, disminuye su capacidad de rendimiento, predisponiendo al paciente al dolor y disfunción miofacial.

Estos registros pueden efectuarse tanto con el músculo en reposo como en actividad.

Se ha demostrado que para lograr registros electromiográficos con una alta confiabilidad se deben tener en cuenta factores que puedan alterar los resultados, tales como la posición del paciente, la edad, la composición y forma de la cara, la cantidad de tejido conectivo y grasa, especialmente cuando se utilizan electrodos de superficie.

Las respuestas electromiográficas de los músculos masticatorios dependen y son modificadas por las posiciones de la cabeza, la extensión dorsal aumenta la actividad de los temporales y la flexión ventral aumenta la de maseteros y digástrico, esta información es importante para el diagnóstico ortodóncico, la detección de las disfunciones de la articulación temporomandibular (ATM) y los dolores miofaciales.

#### 1.1 OBJETIVO

Nuestro objetivo es la implementación de un equipo de electromiografía de bajo costo ya que los disponibles en el mercado cuentan con más opciones de las utilizadas comúnmente en la práctica de la Odontología y esto los hace considerablemente más costosos, por lo tanto se diseñará un EMG con las características requeridas comúnmente por especialistas en Odontología.

Los requisitos que se buscan cumplir para este proyecto son 4 canales que puedan registrar y procesar señales eléctricas generadas por los músculos estriados maxilofaciales que serán captadas mediante electrodos superficiales en la piel, además de contar con conexión USB para transmitir la información a una computadora personal que cuente con el software de interfaz gráfica sencilla (elaborada como parte del EMG), todo esto sin utilizar tarjetas comerciales para la adquisición de datos (DAQ) como las NIDAQ de National Instruments, ya que esto elevaría considerablemente el costo, además de no utilizar todas las capacidades de la tarjeta, en la cual se puedan observar las señales musculares ya que será utilizado para estudios maxilofaciales.

# 2.ANTECEDENTES HISTÓRICOS.

Los antecedentes históricos del registro de actividad eléctrica se remontan a mediados del siglo XVII, cuando el médico y científico italiano Francesco Redi, demostró la existencia de un músculo especializado capaz de generar una diferencia de potencial eléctrico en el pez raya. También en el campo de la experimentación animal, John Walsh reportó la generación de una diferencia de potencial por la musculatura de la anguila en 1773. Posteriormente, Luigi Galvani en 1786 realizó sus famosos experimentos en una máquina electrostática acoplada a ranas y llegó a la conclusión de la existencia de actividad eléctrica en la musculatura de los organismos vivos. De singular interés son los trabajos de Volta, que demostró el origen de la actividad eléctrica. En el siglo XIX Guillaume BA Duchenne realizó el primer trabajo sobre la dinámica y función del músculo, construyó un equipo de estimulación neuromuscular, en sus comienzos con fines terapéuticos, posteriormente de investigación y diagnósticos. De esta etapa inicial el trabajo más importante fue el de Erlanger J y Spencer Gasser H, que amplificaron señales eléctricas, estimulando una fibra nerviosa en un osciloscopio de rayos catódicos y recibieron el premio Nobel de medicina y fisiología en 1944.

La electromiografía convencional fue introducida por Adrián y Bronk en 1929. Uno de los primeros reportes clínicos del estudio de enfermedades neurológicas con este método lo realizó Weddel en 1944. La actividad eléctrica registrada en el músculo estriado en estado de reposo y durante la contracción muscular, o sea, el registro de las variaciones de voltaje producidas por las fibras musculares como expresión de la despolarización de sus membranas, es el objeto de estudio de la electromiografía (Díaz Soto, Luis, 2006).

## 2.1 DEFINICIÓN DE ELECTROMIÓGRAFO

Un electromiógrafo es un amplificador de alta ganancia (amplifica entre 200 y 5000 veces la señal del músculo) de laboratorio o portátil, con selectividad para frecuencias en el rango de 1 – 2 kHz, de ahí que la señal electromiográfica también se pueda definir como el registro de la suma temporal de las señales eléctricas producidas por las fibras musculares.

Se ha demostrado que para lograr registros electromiográficos con una alta confiabilidad se deben tener en cuenta factores que puedan alterar los resultados, tales como la posición del paciente, la edad, la composición y forma de la cara, la cantidad del tejido conectivo y grasa, especialmente cuando se utilizan electrodos de superficie.

Las respuestas electromiográficas de los músculos masticatorios dependen y son modificadas por las posiciones de la cabeza; la extensión dorsal aumenta la actividad de los temporales y la flexión ventral aumenta la de maseteros y

diagástrico, esta información es importante para el diagnóstico ortodóncico, la detección de las disfunciones de la articulación temporomandibular (ATM) y los dolores miofaciales.

Un electromiógrafo registra mediante electrodos los potenciales eléctricos producidos por los músculos, las señales pueden ser analizadas para detectar anormalidades, el nivel de activación o analizar la biomecánica del movimiento de un humano o un animal.

Hay dos métodos para utilizar el EMG, uno es la superficial, y el otro método es el intramuscular.

Para llevar a cabo un EMG intramuscular, se usa una aguja electrodo, se inserta a través de la piel hasta que entre al tejido muscular. Un profesional observa la actividad eléctrica cuando se inserta el electrodo. Mientras el electrodo es insertado, provee una información valiosa en cuanto a la actividad muscular como también del nervio que inerva ese músculo. Después el paciente debe contraer el músculo suavemente para poder realizar un análisis de las unidades motoras (conformada por una neurona que estimula). El tamaño, la frecuencia y la forma resultante de la unidad motora son analizados. Debido a que el músculo esquelético difiere en su estructura interna, el electrodo debe ser puesto en varias localizaciones para obtener resultados confiables de estudio. Los músculos, cuando están en reposo, muestran señales eléctricas de baja intensidad. La actividad anormal espontánea indica un daño en el nervio o en el músculo.

El registro intramuscular del EMG puede ser considerado demasiado invasivo o innecesario en algunos casos. En su lugar, el método superficial, hace uso de una superficie en la cual se utilizan electrodos para captar la activación muscular. Esta técnica se utiliza en una serie de ajustes, por ejemplo, en la fisioterapia, la activación muscular se controlará mediante EMG superficial y los pacientes tienen un estímulo auditivo o visual para ayudarles a saber cuándo se está activando el músculo.

Una unidad motora se define como una neurona motora y todas las fibras musculares que inerva. Cuando una unidad motora se activa, el impulso llamado potencial de acción se desplaza de la neurona motora hacia el músculo. El área donde el nervio hace contacto con el músculo se llama unión neuromuscular. Después de que el potencial de acción se transmite a través de la unión neuromuscular, se obtiene un potencial en todas las fibras musculares inervadas por la unidad motora particular. La suma de todo esta actividad eléctrica se conoce como un potencial de acción de la unidad motora (MUAP). La suma de la actividad electrofisiológica de las unidades motoras, es la señal que normalmente se evalúa durante un EMG. La composición de la unidad motora, el número de fibras musculares por unidad motora, el tipo metabólico de las fibras musculares y muchos otros factores afectan la forma de los potenciales de unidad motora en el miograma.

# 3.CONCEPTOS BÁSICOS DEL SISTEMA MUSCULAR.

### 3.1 TIPOS DE MÚSCULOS

Las funciones corporales exigen que los músculos realicen actividades distintas. Es por ello que existen tres tipos diferentes: los músculos voluntarios, los músculos involuntarios y el músculo cardíaco.

El músculo es un tipo de tejido que produce movimiento cuando se contrae o se relaja y se clasifica en tres tipos: esquelético, cardiaco y liso.

El cuerpo humano está compuesto aproximadamente por un 40% de músculo esquelético y el restante 10% entre músculo liso y cardiaco.

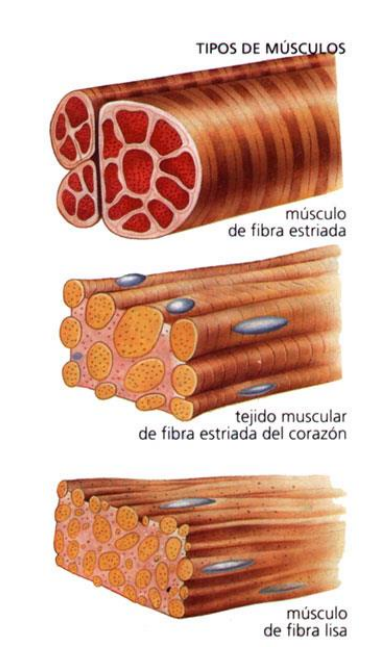

Figura 1. Tipos de músculo

## 3.1.1 MÚSCULO ESQUELETICO

Los músculos esqueléticos frecuentemente se mantienen unidos a los huesos porque en sus extremos inician y terminan en tendones, debido a esta unión cuando se contraen o relajan generan movimiento, ayudan a dar forma y estabilidad al cuerpo permitiendo realizar las diferentes actividades.

Las fibras musculares están compuestas de miofibrillas y estos filamentos están constituidos por proteínas contráctiles que son la actina y miosina.

Estos músculos están conformados por fibras, que tienen franjas horizontales que se pueden ver con un microscopio. Sus fibras, además, se caracterizan por ser estrechas, largas y agruparse por miles o cientos. Cada una mide desde 1 mm hasta 4 cm de largo y unas pocas milésimas de milímetro de ancho. Poseen todos los componentes normales de cualquier otra célula del cuerpo, pero presentan dos diferencias: una de ellas es que su número de mitocondrias (donde se produce la respiración celular) es mayor, porque estas deben suministrar la gran cantidad de energía que necesita el músculo, y la otra diferencia está en la existencia de miofibrillas, también en un número mucho mayor a otro grupo de músculos.

Se caracterizan también porque se pueden contraer rápidamente y con fuerza, por eso se agotan con facilidad y deben descansar entre esfuerzos.

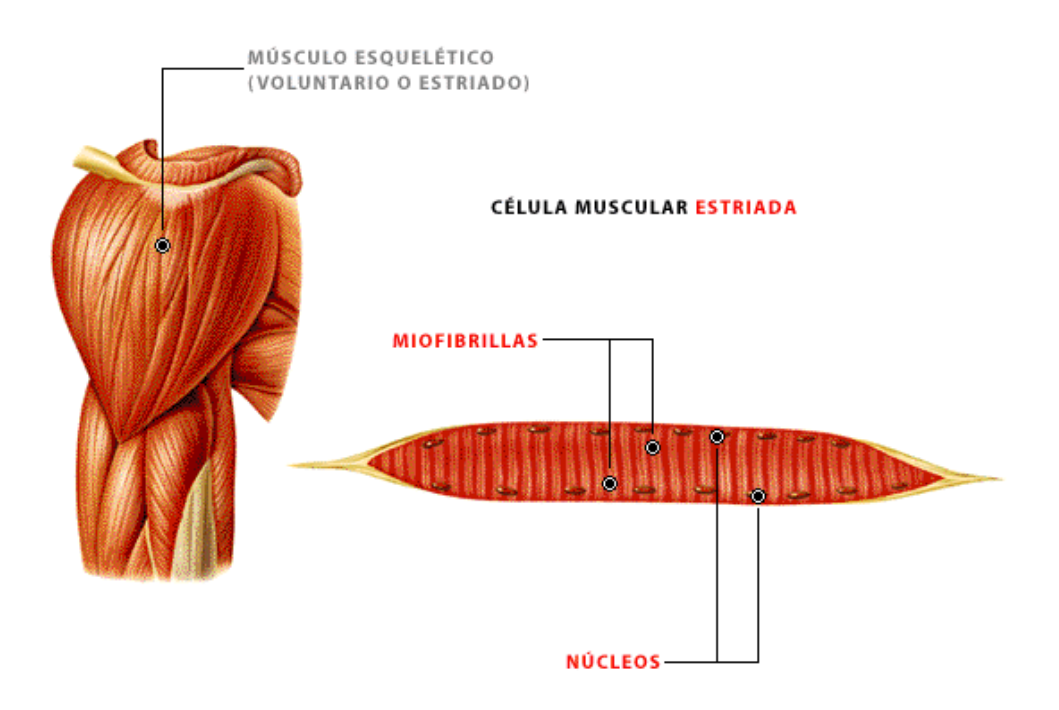

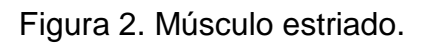

#### 3.1.2 MÚSCULO LISO

Están compuestos de células con forma de huso (angostas y alargadas) y de apariencia lisa (de ahí su otra denominación). Esto último porque carecen de estrías transversales, aunque muestran débiles estrías longitudinales.

En la contracción misma, estos músculos funcionan de manera parecida a los esqueléticos, pero demoran más en contraerse. Además, los involuntarios pueden permanecer contraídos durante más tiempo, porque no se agotan fácilmente. Los músculos lisos se localizan en los órganos internos (de aquí que también se

llamen "viscerales") y en los grandes vasos sanguíneos. Así, las paredes del estómago y de los intestinos son ejemplos de estos músculos, ya que permiten descomponer los alimentos y moverlos a través del sistema digestivo.

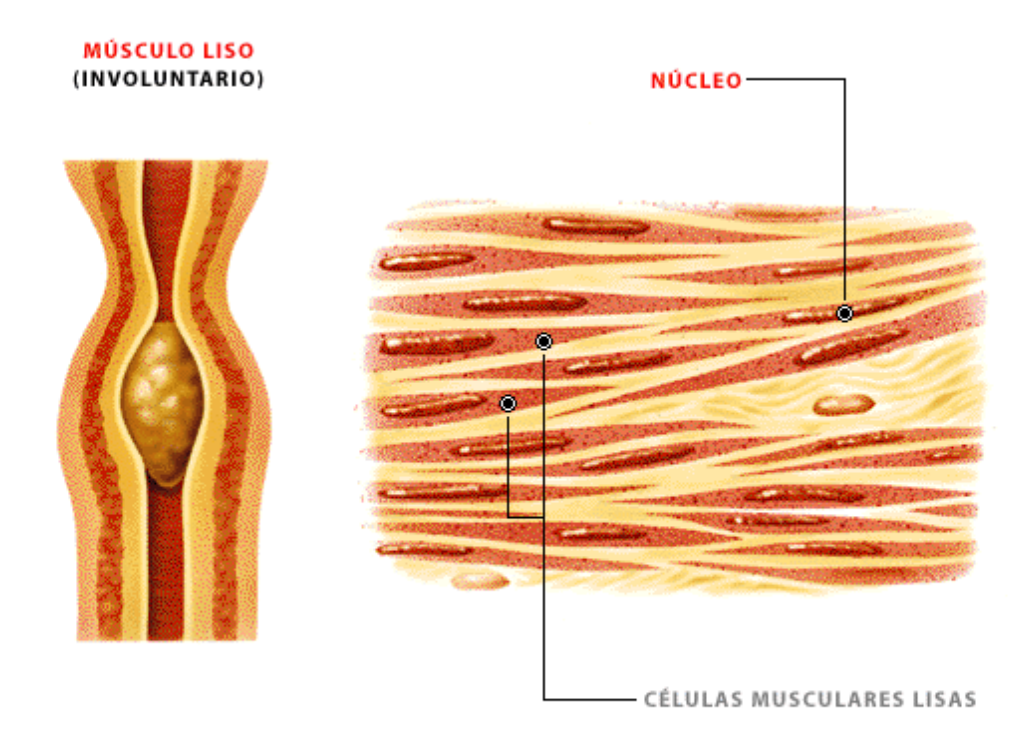

Figura 3. Músculo liso.

## 3.1.3 MÚSCULO CARDÍACO

El músculo cardiaco es el músculo del corazón, que realiza la función de bombear la sangre mediante contracciones (sístoles) y relajaciones (diástoles) permitiendo la circulación general de la misma por todo el organismo. Este músculo presenta características especiales, ya que se podría decir que su estructura es estriada, pero su contracción es involuntaria. Sin embargo, hay que hacer algunas precisiones en ambos aspectos.

En el caso de la apariencia de las fibras que lo componen, si bien en sus células están presentes estriaciones longitudinales y transversales imperfectas, difieren del músculo esquelético o estriado, sobre todo en la posición central del núcleo celular (o de la fibra) y en la ramificación de las fibras. Además, las fibras musculares del corazón poseen mayor cantidad de mitocondrias, pues el corazón no debe dejar de funcionar.

En cuanto a las contracciones, posee un sistema autónomo de frecuencia cardiaca promedio de 70 por minuto (nodo sinusal) y está influenciado por el sistema parasimpático (nervio vago) que le permite bajar frecuencia cardiaca y el sistema simpático (incrementa la frecuencia cardiaca); manteniéndose un equilibrio funcional hemodinámico.

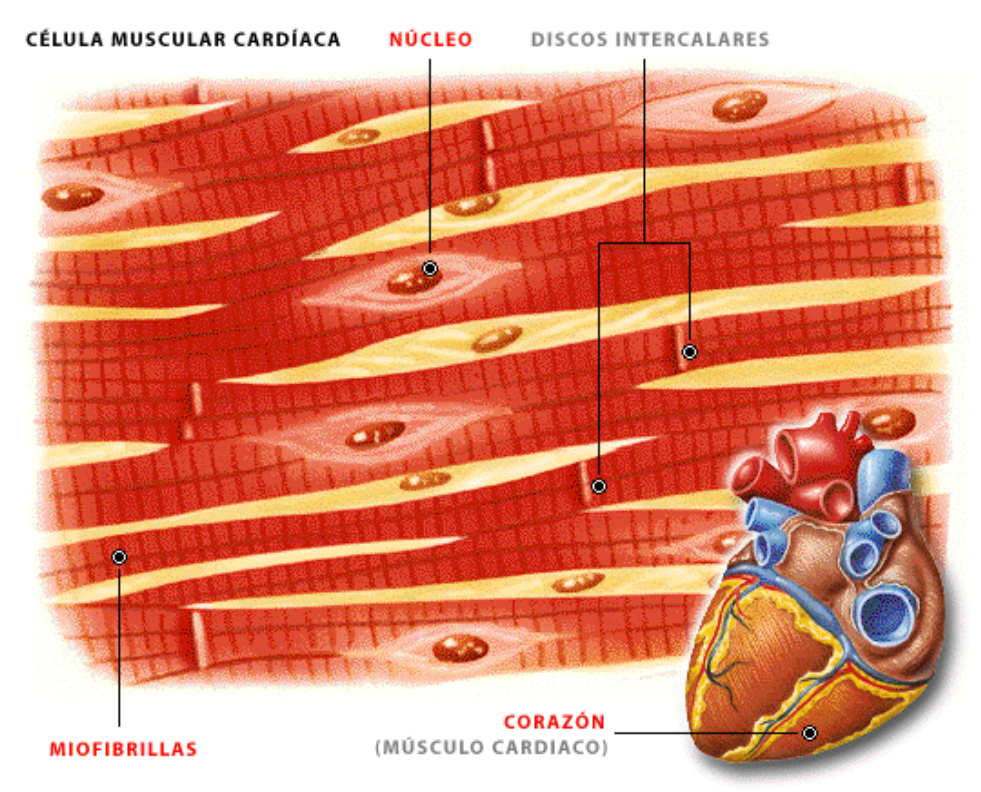

Figura 4. Músculo Cardiaco.

Además de las diferencias de estructura entre los músculos, también se hacen distinciones de acuerdo con sus dimensiones, formas y lugar donde se ubiquen, entre otros aspectos. A continuación veremos otras maneras en que se clasifican los músculos.

Según sus dimensiones y formas, los músculos se clasifican en:

- Largos: son extendidos y estrechos y de gran potencia. Estos, a su vez, pueden ser fusiformes o planos, según el diámetro transversal sea mayor en su parte media que en los extremos. Así, el bíceps es un músculo largo y fusiforme, mientras que el recto del abdomen es largo y aplanado.
- Cortos: son aquellos que, independientemente de su forma, tienen muy poca longitud. Por ejemplo, los de la cabeza y cara.
- Orbiculares: su forma puede ser más o menos circular y son los que rodean alguna estructura importante, como los de la boca y los de los párpados.

- Anchos: son aquellos en los que todos sus diámetros tienen, aproximadamente, la misma longitud y generalmente, son aplanados y delgados. Un ejemplo es el dorsal ancho de la espalda.

Los músculos de las extremidades pueden realizar distintos movimientos, entre ellos, los de flexión o extensión, de rotación (pronación y supinación), de aproximación (aducción) o alejamiento (abducción). Esto determina otra tipología de músculos, cuyas categorías son:

- Flexores: permiten la flexión de las extremidades (por ejemplo, doblar la pierna sobre el muslo o el brazo sobre el antebrazo).
- Extensores: permiten la extensión de las extremidades (ejemplo, estirar la pierna sobre el muslo).
- Pronadores: son los que hacen girar las extremidades (por ejemplo, las manos) hacia adentro.
- Supinadores: son los que permiten la inclinación de las extremidades hacia afuera.
- Abductores: son los que se encargan de alejar las extremidades del eje central del cuerpo. Un ejemplo es levantar un brazo a los lados.
- Aductores: estos acercan las extremidades hacia el eje central del cuerpo. Ejemplo: poner el codo a nivel del ombligo.

Como hemos visto, la mayor parte de los músculos están provistos de tendones, mediante los cuales suelen insertarse sobre los huesos. Dependiendo de si están formados por más de un cuerpo o vientre muscular, se dividen en digástricos y poligástricos (dos o más cuerpos, respectivamente). Si toman su inserción terminal por más de un extremo o cola, los músculos serán bicaudales, tricaudales o policaudales, según lo hagan por dos, tres o más extremos.

#### 3.2 POTENCIAL DE ACCIÓN

Las células pueden ser excitadas química, eléctrica y mecánicamente para producir un potencial de acción.

El potencial de acción describe como varía la polarización de la membrana en función del tiempo y está formado por 3 fases: fase de reposo, despolarización y polarización.

Normalmente la polarización dentro de la membrana en la fase de reposo va de - 70 a -90, no hay estimulo.

Fase de despolarización.- Cuando se recibe un estímulo la membrana se hace muy permeable y se abren los canales de Na<sup>+</sup> lo que permite que los iones de sodio viajen al interior de la célula, así el potencial se hace positivo respecto al exterior.

Fase de polarización.- El canal de K<sup>+</sup> permite el flujo de iones de sodio de intracelular a extracelular, con lo cual se recupera el potencial de reposo.

El potencial de acción es la señal que se transmite por el axón y que desencadena la contracción a nivel del músculo

Al activar algún músculo, se abren canales dependientes de voltaje, iones de Ca ingresan a éstos canales y provocan la liberación del neurotransmisor acetilcolina. La Acetilcolina atraviesa la fosa sináptica y llega a los receptores de acetilcolina en la membrana postsináptica de las fibras musculares, esto abre canales que permiten la entrada de iones de Na; estos iones generan un potencial de acción en la fibra muscular. La acetilcolina rápidamente se transforma en ácido acético y colina por la intervención de la acetilcolinesterasa, la colina liberada es reabsorbida y combinada con el ácido acético para formar nuevamente acetilcolina que regresa a las vesículas para comenzar de nuevo.

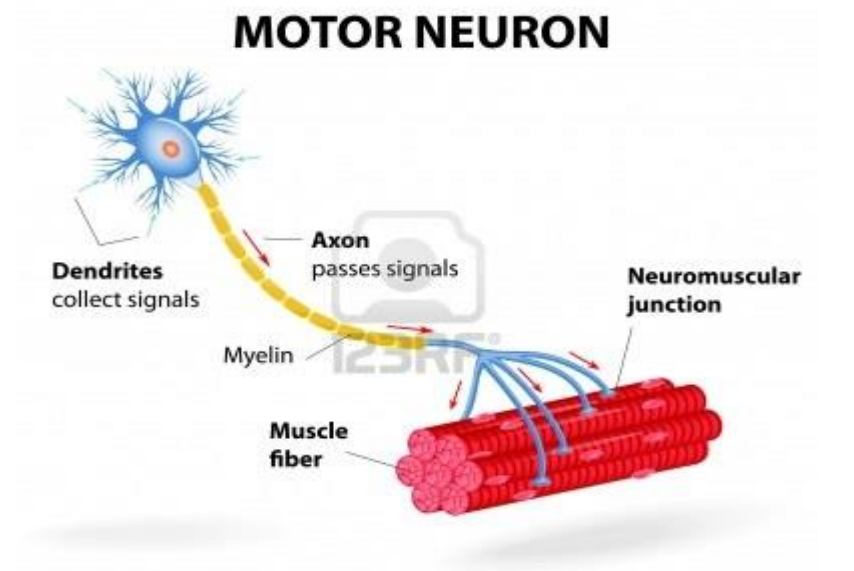

Figura 5. Músculo Cardiaco.

## 4.TIPOS DE ELECTRODOS PARA ELECTROMIOGRAFÍA SUPERFICIAL

Los electrodos para uso médico son extensiones de un circuito. Sirven para obtener una señal en condiciones específicas.

Deben contar con una mínima resistencia y blindaje, para dejar pasar la señal sin alterarla.

De los electrodos más comunes para electromiografía maxilofacial superficial son los siguientes:

- Broche
- Copa

Ambos son de fácil fabricación, tamaño, costo, características eléctricas y durabilidad. Aunque para fines de uso, el costo puede variar bastante.

La resistencia de un electrodo para uso médico debe ser muy pequeña, porque la señal que obtendremos es de baja escala y si tuviera una resistencia grande, decrementaría la señal a evaluar. Una correcta impedancia de los electrodos ayuda a la transmisión de la señal evitando interferencias por ruido o resistencia.

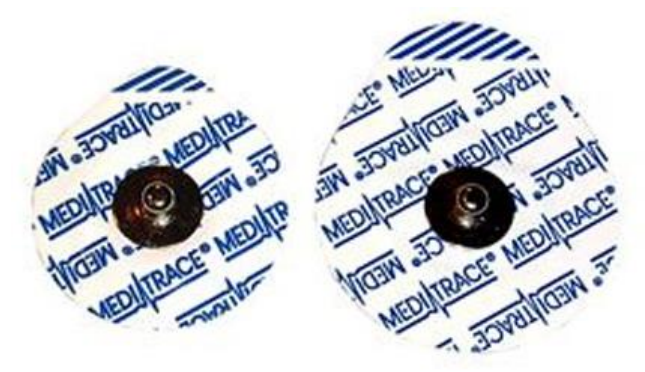

Figura 6. Electrodo de broche pediátrico.

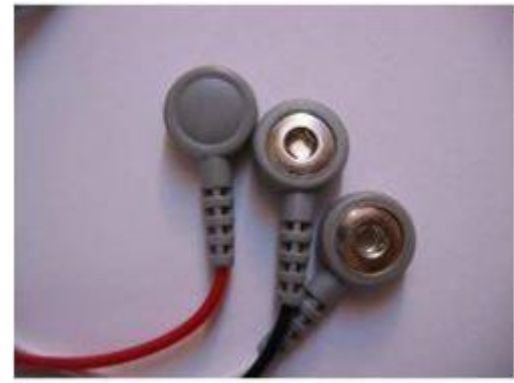

Figura 7. Conector para electrodo de broche.

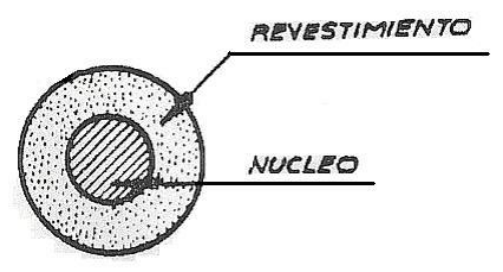

Figura 8. Electrodo de broche. Fabricados de Cloruro de Plata. Material Desechable.

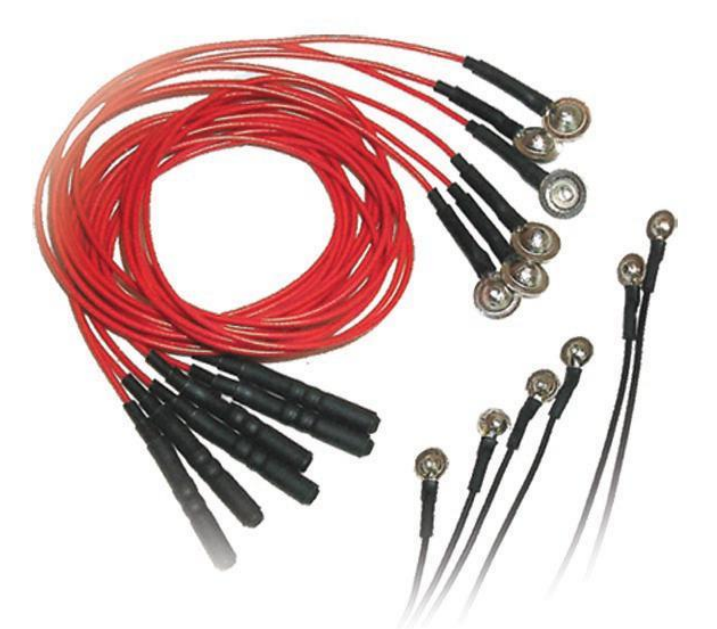

Figura 9. Electrodo de copa. Fabricados en bronce, también se encuentran chapeados en oro. Elaborados con material reutilizable.

## 4.2 OBTENCIÓN DE SEÑALES

La señal es recogida del tejido por electrodos y dependiendo de las necesidades se decide el tipo de electrodo a utilizar. En general presentan algunas propiedades interesantes para la detección y el tratamiento posterior de la señal, entre las que se pueden destacar el tamaño, la distancia interelectrodo, la composición química y la interfaz electrodo-electrolito-piel.

Los tipos de electrodos utilizados para el registro de electromiografía, pueden ser clasificados según su relación con la piel en electrodos de superficie (sobre la piel), electrodos internos (dentro de la piel) y micro electrodos (nivel celular).

Para la localización de los electrodos es importante tener en cuenta la aproximación del sitio de registro a la masa muscular subyacente, de modo que se evite el registro de señales biológicas de interferencia de los sitios adyacentes. Los electrodos deben colocarse paralelos a las fibras musculares para maximizar la actividad de la señal y no se deben colocar en la placa terminal, para lo cual se colocan marcas anatómicas que indican su localización evitando la obstrucción de huesos y pliegues en la piel.

La señal de electromiografía se ve afectada por las propiedades fisiológicas y anatómicas del músculo, por el esquema de control del sistema nervioso y por las características de la instrumentación que se usan para detectarla y analizarla.

#### 4.3 PROCESAMIENTO DE LA SEÑAL

La máxima amplitud de la señal electromiográfica está cercana a 50 milivoltios, esta señal es muy pequeña y no puede ser analizada por la interferencia intrínseca de los componentes electrónicos de los equipos y por eso debe ser amplificada. Existen dos métodos para la amplificación de la señal electromiográfica: la amplificación monopolar y la ampliación bipolar. Sin embargo, se acepta que la señal amplificada de una forma bipolar es menos ruidosa.

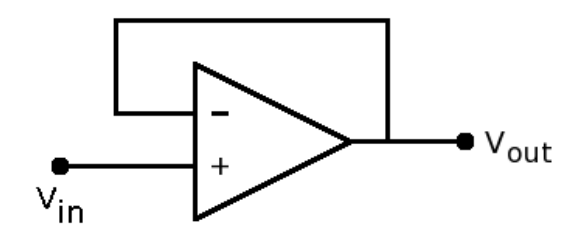

Figura 10. Amplificación monopolar. Se colocará un electrodo de referencia y un electrodo con una sola superficie de detección.

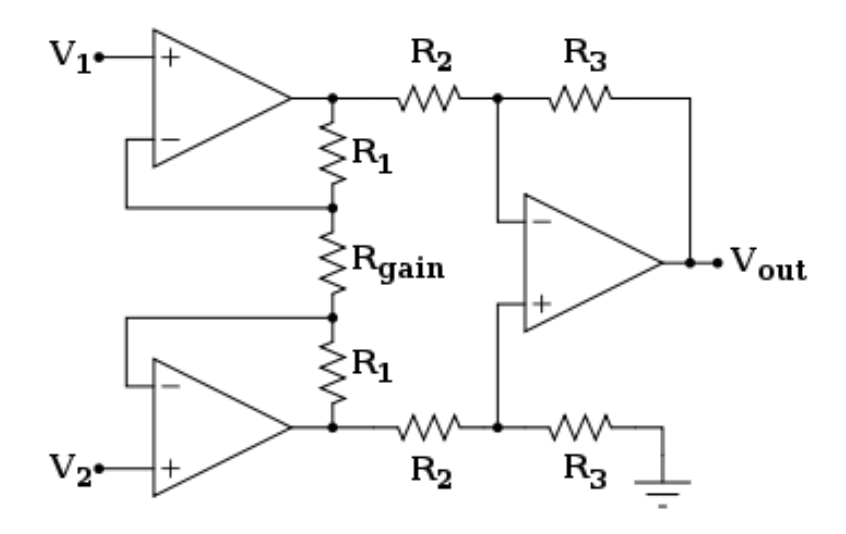

Figura 11. Amplificación bipolar.

Se colocará un electrodo de referencia (en Vout) y dos electrodos de detección ubicados en el músculo a evaluar (V1 y V2), ambos electrodos activos se conectarán a un amplificador diferencial que amplificará la diferencia de las dos señales permitiendo eliminar cualquier señal común como el ruido ambiental.

El electrodo de referencia debe ser localizado en un sitio eléctricamente neutro o por lo menos donde se registre una mínima actividad bioeléctrica del músculo de interés como en el dorso de la mano, la frente, alrededor del cuello, el pecho, lóbulo de la oreja y en la apófisis radial del cúbito.

Cualquier ruido presente en el sitio de contacto de los electrodos se considera común a ambos y por lo tanto se elimina.

# 5.AMPLIFICADOR DE INSTRUMENTACIÓN EN EL ELECTROMIÓGRAFO

#### 5.1 DEFINICIÓN DE AMPLIFICADOR DE INSTRUMENTACIÓN

El amplificador de instrumentación es un circuito con entrada diferencial, está compuesto de tres amplificadores operacionales (dos de aislamiento y uno diferencial), su función principal es amplificar señales que son aplicadas en sus entradas y eliminar el ruido recibido en modo común, tiene ganancia variable, entrada diferencial con CMMR alto y alta impedancia de entrada que no cambia al variar la ganancia

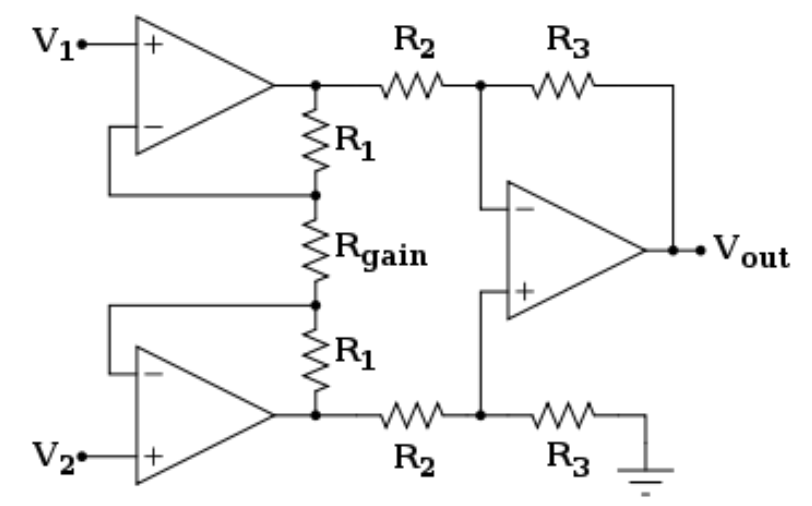

Figura 12. Esquema de conexiones internas de un amplificador de instrumentación.

Para este electromiógrafo utilizaremos el amplificador de instrumentación en circuito integrado AD621 ya que ofrece una excelente exactitud, un amplio ancho de banda, ganancias altas (G=100 a 200kHz), al encontrarse en un circuito reduce el tamaño del EMG y posible ruido entre conexiones.

#### 5.2 CORRECCIÓN DE OFFSET

El offset es una variación que provoca una señal de DC, la cual tiene una frecuencia muy pequeña que provoca el corrimiento vertical de la señal. Para hacer la corrección de offset utilizamos entonces un filtro paso bajas, en este caso de una frecuencia de 0.1 Hz.

Utilizaremos un filtro paso bajas en esta configuración:

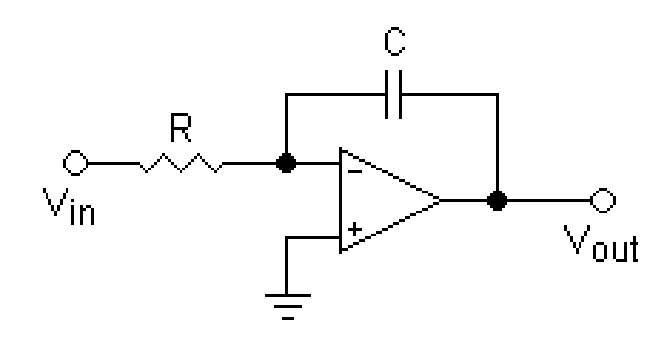

Figura 13. Amplificador operacional en configuración de integrador. Se utilizará como filtro paso bajas para eliminar frecuencias parásitas de DC de baja frecuencia.

La frecuencia se calcula por la siguiente ecuación:

$$
f=\frac{1}{2\pi RC}
$$

Le asignamos al capacitor el valor de 0.1 µF (facilidad de adquisición) y despejamos R:

$$
R = \frac{1}{2\pi fC} = \frac{1}{2\pi (0.15)(0.1 \mu F)} = 10 M \Omega
$$

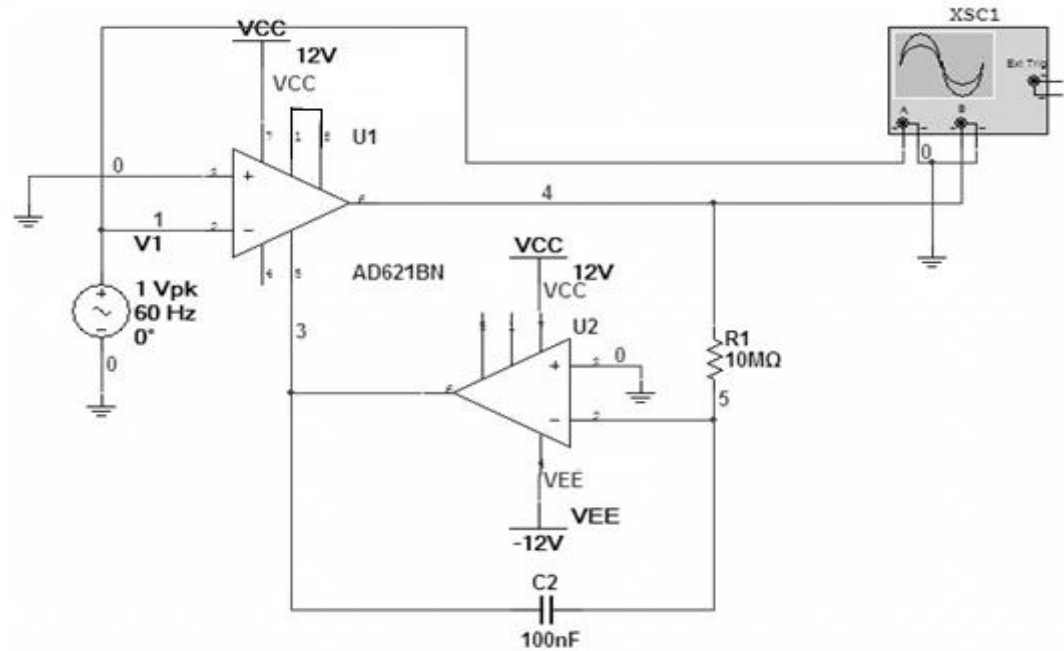

Figura 14. Diagrama de conexiones del corrector de Offset.

Éste corrector de offset se agrega al amplificador de instrumentación, la conexión de REF del amplificador de instrumentación se conecta a la salida del filtro, y la salida del amplificador de instrumentación, se conecta a la entrada del filtro.

#### 5.3 AJUSTE DE GANANCIA DE ACUERDO CON EL MÚSCULO ANALIZADO

Utilizaremos el chip AD621, el cual configuraremos para una ganancia de 100. Esto se logra conectando o desconectando las conexiones 1 y 8 entre sí mismas.

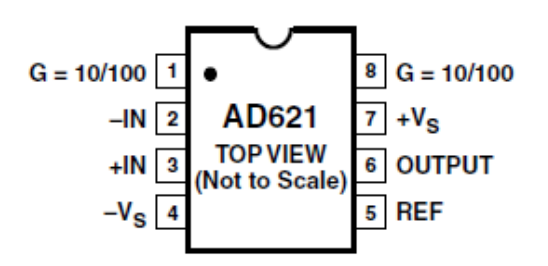

Figura 15. Diagrama de conexiones del Amplificador de Instrumentación

Para mover la ganancia en éste Amplificador de Instrumentación, sólo basta con unir o separar las terminales 1 y 8 entre sí mismas. Para nuestro circuito, las terminales se unirán para darnos una ganancia de 100.

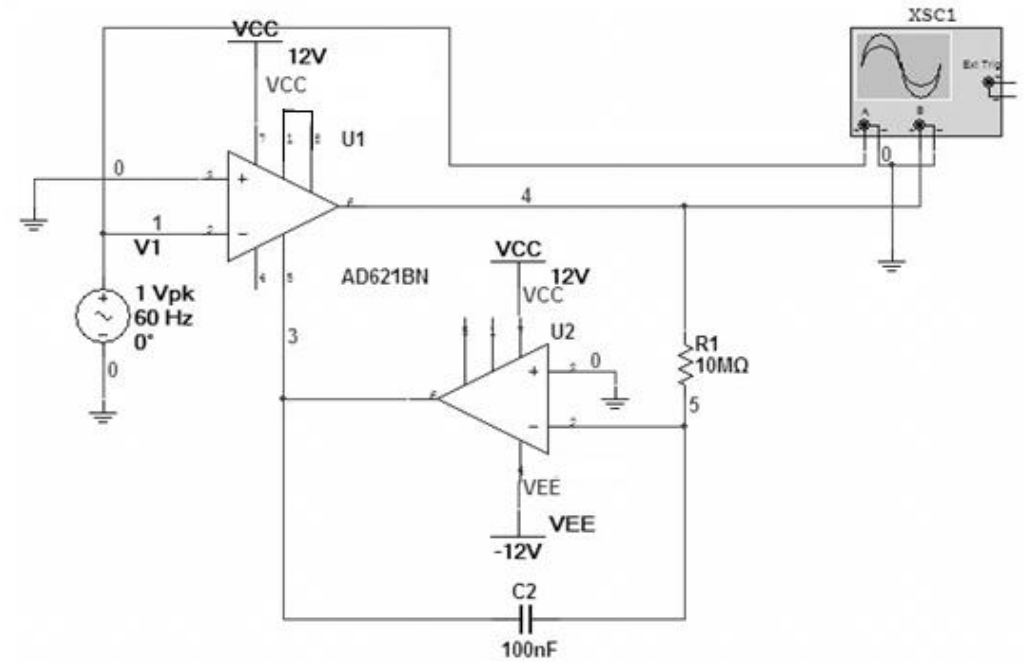

Figura 16. Diagrama de conexión del amplificador de instrumentación con corrector de offset.

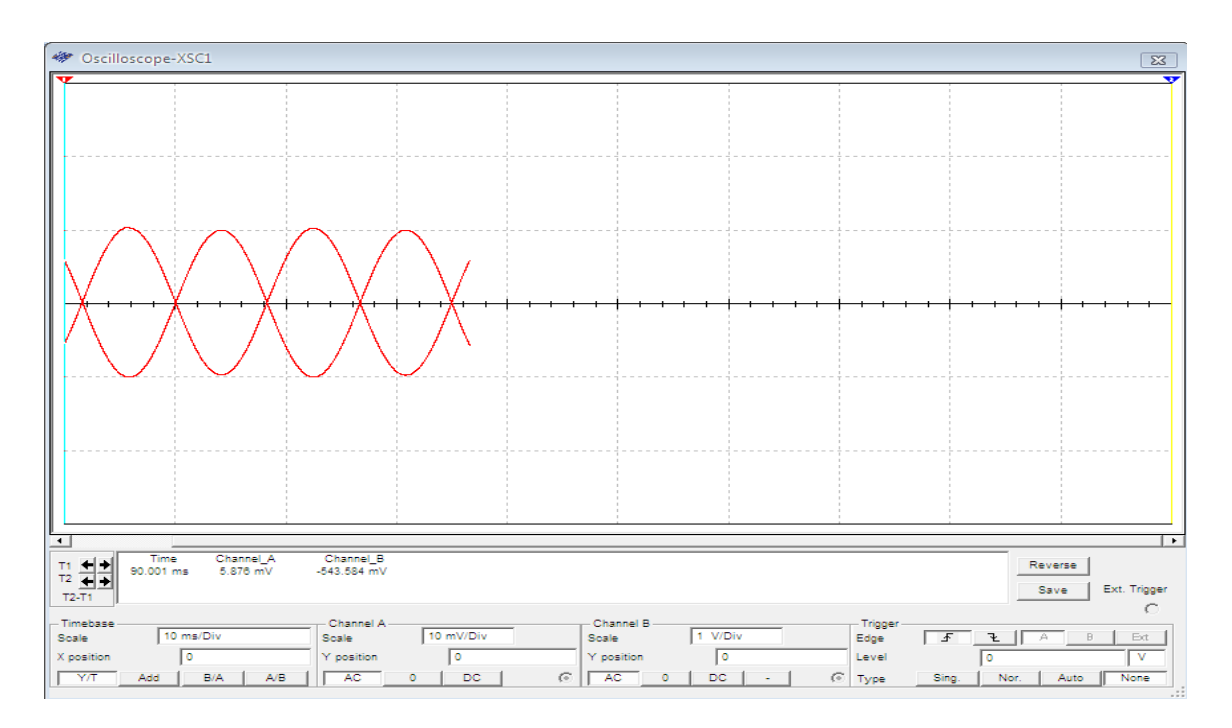

Figura 17. Señal de salida del amplificador de instrumentación comparado con la señal de alimentación.

El canal A de la figura 17, es la entrada; el canal B de la figura 17, es la salida, y observamos que amplifica la señal y no la distorsiona. Observamos también la ganancia obtenida, la entrada son 10 mv y la salida es 1 V, lo cual nos da una ganancia de 100.

Debido a que el músculo no tiene una forma homogénea, al tratar de tomar una muestra de la señal que emite, ésta se ve afectada según el lugar en donde sea colocado el electrodo. La posición recomendada es en la parte media del músculo, pero puesto que no todos tienen una forma deseable, tendremos que buscar el punto en donde sea más clara la señal.

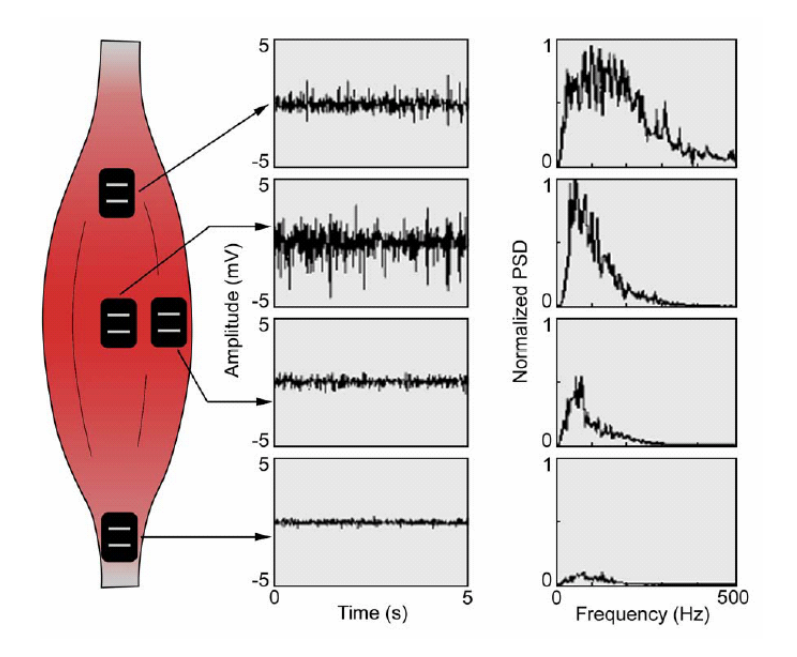

Figura 18. Posición del electrodo en el músculo a evaluar.

Puesto que el músculo se debilita con el tiempo, debemos tomar reposo entre cada medición. La amplitud y la frecuencia de la señal varían según el cansancio del sujeto de estudio.

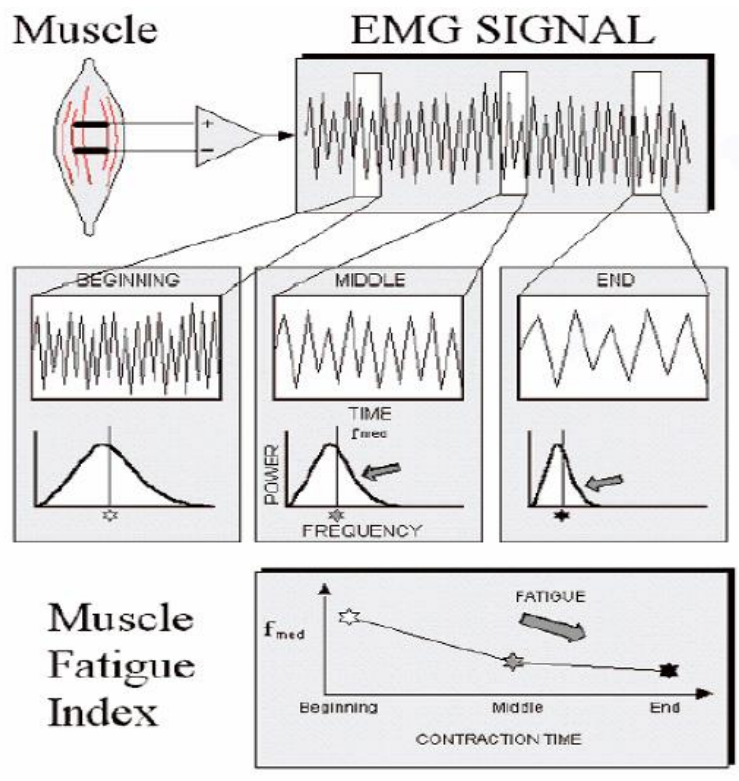

Figura 19. Señal obtenida al inicio, mitad y final de la contracción del músculo en el estudio.

### 5.4 RAZÓN DE RECHAZO EN MODO COMÚN (RRMC)

Cuando tenemos una señal en modo común, la resultante es proporcional a la diferencia de ambas señales de entrada, la cual debe de ser cero. Sin embargo, si el amplificador diferencial no está perfectamente balanceado, como es el caso del mundo real, entonces la señal en modo común provocará una señal que causará interferencia con la señal amplificada deseada. La RRMC es definida como la relación entre la ganancia de voltaje en modo común y la ganancia de voltaje en modo diferencial.

$$
RRMC = \frac{Ad}{Ac}
$$

Para expresarlo en dB utilizamos la siguiente ecuación:

$$
RRMCdB = 20 logRRMC
$$

Existen unas pequeñas variaciones en la RRMC debida a los componentes no balanceados que se añaden externamente, esto es por las respectivas tolerancias de los elementos utilizados.

El amplificador de instrumentación (AD621) que utilizaremos tiene un RRMC, según las especificaciones del fabricante, de aproximadamente 110 dB.

# 6.FILTRADO

### 6.1 DEFINICIÓN DE FILTRO

Hay muchos tipos de instrumentos médicos en los que es necesario seleccionar la frecuencia de los componentes de la señal de entrada. Por ejemplo, en el EEG, varios estados del cerebro, como el estado de alerta, el estado de sueño y el estado del sueño profundo, producen distintas bandas de frecuencia. En el EEG, las ondas theta de la banda de frecuencia de 4-8 Hz indican sueño, mientras las ondas beta de la banda de 13-22 Hz indican estado de alerta. Los filtros pueden ser utilizados para dirigir estas bandas de frecuencia a diferentes canales para facilitar el procesado de la señal y diagnóstico de enfermedades. En este caso, el filtrado es esencial para la función diagnóstica del instrumento. En casi todos los instrumentos médicos, el uso de los filtros es de vital importancia puesto que se utiliza para reducir el ruido generado por la frecuencia de 60 Hz proveniente de la línea de alimentación del instrumento. En general, los filtros son utilizados para selección de frecuencias o rechazo de frecuencias.

Un filtro ideal, es aquel que deja pasar la señal deseada sin distorsión de amplitud ni de fase y rechaza completamente todas las señales no deseadas.

Los filtros se pueden clasificar en:

- Paso bajas
- Paso altas
- Paso banda
- Rechaza banda o Notch

Cada filtro puede tener una o más frecuencias de corte (fc) y una ganancia expresada en decibeles (dB) como función de la frecuencia. La atenuación que recibe la señal al final del filtro se le llama caída del filtro y es función del logaritmo de la frecuencia.

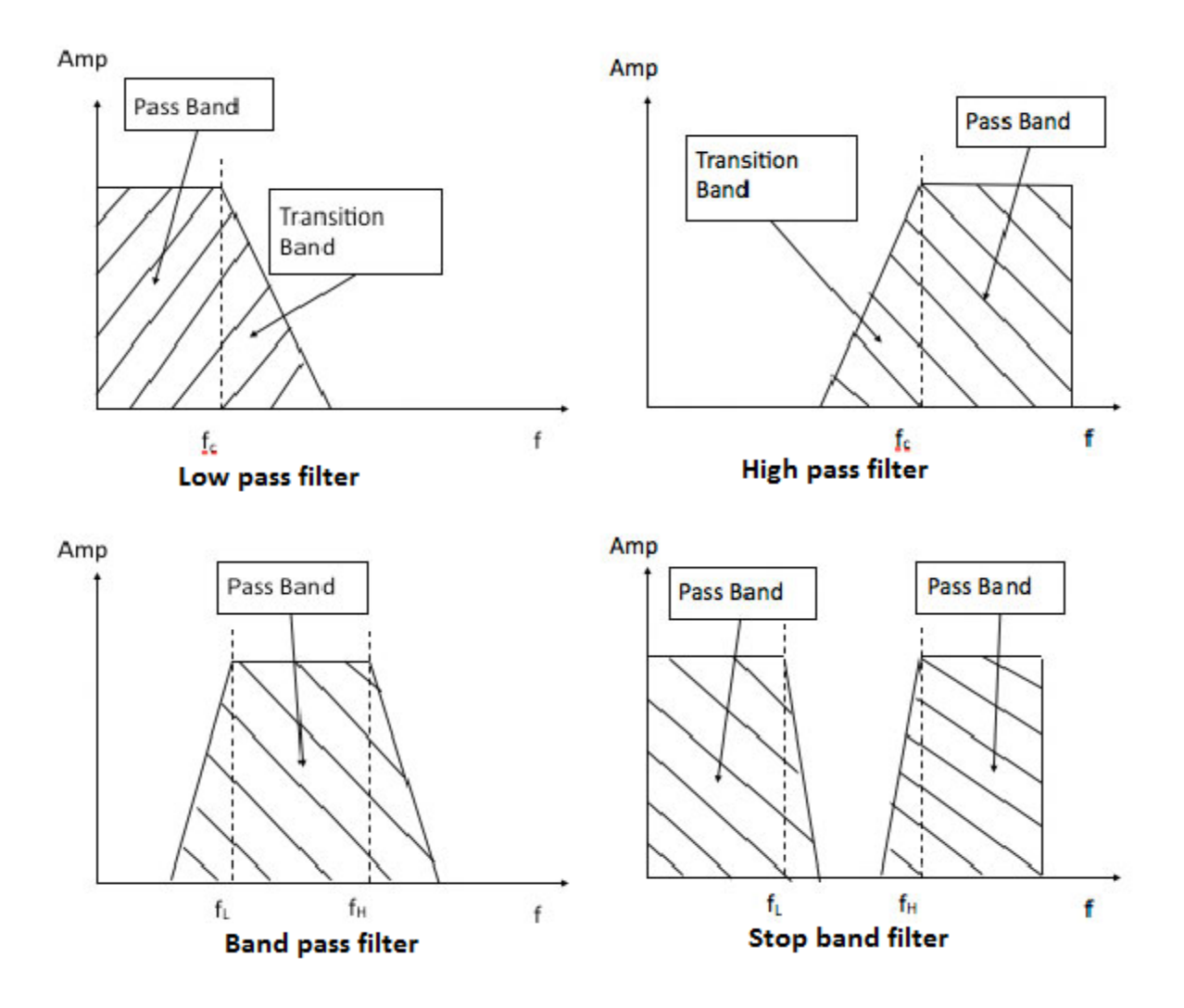

Figura 20 Filtro paso bajas, paso altas, paso banda y rechaza banda.

Los términos que especifican estas figuras los describimos a continuación:

Ganancia (Av)

Es la relación entre la amplitud de la señal de salida y la amplitud de la señal de entrada. Es expresada en decibeles y se calcula con la siguiente fórmula:

#### $AdB = 20 log Av$

• Frecuencia de corte alta  $(f<sub>CH</sub>)$ 

Es la frecuencia mayor a la frecuencia de corte a partir de la cual comienza la atenuación de la señal a partir de la ganancia del sistema.

• Frecuencia de corte baja  $(f_{CL})$ 

Es la frecuencia menor a la frecuencia de corte a partir de la cual aumenta la señal hasta llegar a la ganancia del sistema.

• Ancho de Banda (BW)

Es la diferencia entre las frecuencias de corte alta y baja y se calcula con la siguiente fórmula:

$$
BW = fch - fcl
$$

• Frecuencia de resonancia  $(f_R)$ 

Es la frecuencia media entre f<sub>CH</sub> y f<sub>CL</sub> en una escala logarítmica dada por la fórmula:

$$
log fR = \frac{(log fCH + log fCL)}{2}
$$

$$
log fR = \frac{1}{2} log fCHfCL
$$

$$
f_R = \sqrt{f_{CH}f_{CL}}
$$

• Calidad  $(Q)$ 

Este dato nos indica el tono de pureza que obtendremos de la señal de salida. Lo podemos calcular con la siguiente expresión:

$$
Q=\frac{f_R}{BW}
$$

Asíntota

Es una línea recta dibujada en un diagrama de Bode de la ganancia  $A_{db}$ contra la frecuencia. La línea comienza desde un punto definido por la ganancia del filtro pasobanda y la frecuencia  $f_{CH}$  o  $f_{CL}$ .

Caída del filtro

El escalón de la asíntota en el diagrama de Bode se le llama caída del filtro y se mide en decibeles por década (dB/década).

• Orden

El orden N del filtro determina la caída del filtro. Idealmente el orden del filtro responde a la siguiente fórmula:

 $Caída = 20 N$ 

#### 6.2 FILTRO PASOBAJAS

Se realiza el diseño de este filtro para no dejar pasar frecuencias innecesarias, para esto fijamos una frecuencia de corte de 3 kHz.

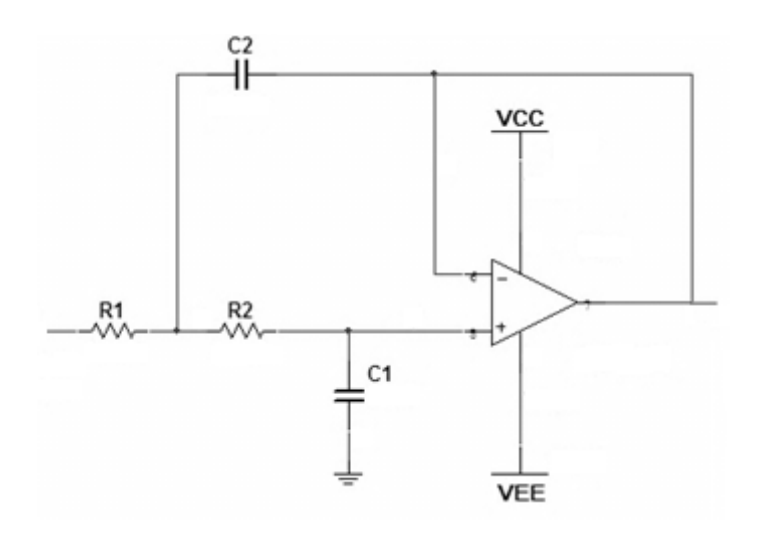

Figura 21. Esquema del filtro paso bajas.

Calculamos los elementos necesarios para tener una frecuencia de corte de 3 KHz

Asignamos el valor de C1 (facilidad de adquisición) = 10nF Calculamos C2=C1\*2= 20 nF

Calculamos R1=R2 con la siguiente fórmula:

$$
R_2 = \frac{1}{2\sqrt{2} * \pi * C_1 * Frecuency}
$$
  

$$
R_2 = \frac{1}{2\sqrt{2} * \pi * 10 * 10^{-9} * 3000} = 3.75 \text{k}\Omega
$$
  

$$
R_1 = R_2 = 3.75 \text{k}\Omega
$$

Puesto que no hay valor comercial de 3.7 k $\Omega$ , utilizaremos 3.9 k $\Omega$ .

Una vez calculado todos los elementos realizamos la simulación del circuito y observamos qué sucede.

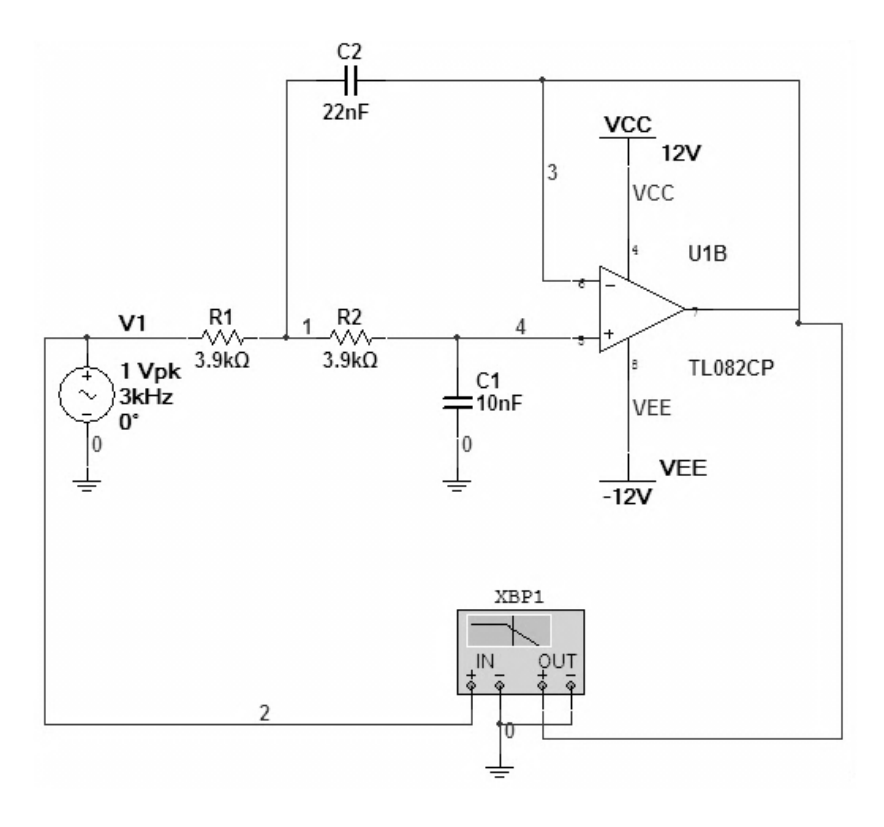

Figura 22. Diagrama de conexiones del filtro paso bajas.

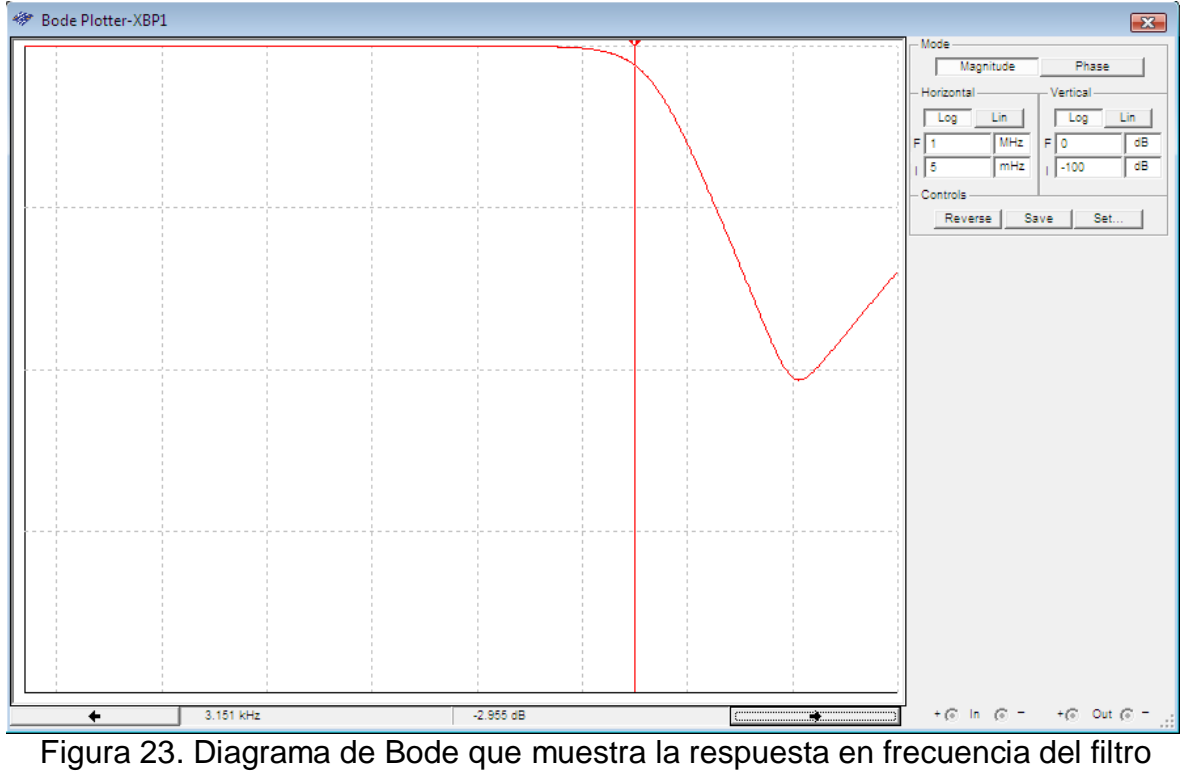

paso bajas.

En este diagrama de Bode observamos que la frecuencia de corte es aproximadamente 3 KHz a -3 dB, ahora sí procedemos a armar el circuito.

#### 6.3 FILTRO NOTCH

Éste filtro es utilizado para eliminar la frecuencia de 60 Hz proveniente de la línea de alimentación. El esquema que utilizaremos es el siguiente:

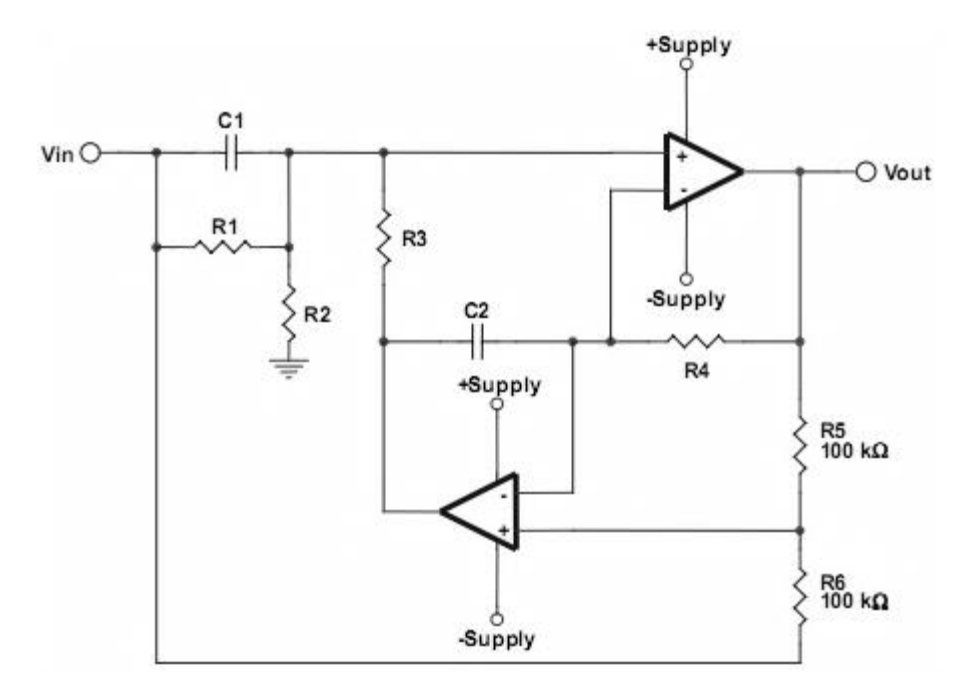

Figura 24. Esquema del filtro notch.

Calculamos el filtro para rechazar la frecuencia de 60 Hz

Seleccionamos  $C_1=C_2=100$  nF (facilidad de adquisición)

Calculamos  $R_3$  y  $R_4$  con la siguiente fórmula

$$
R_3 = R_4
$$

$$
R_3 = \frac{1}{2 * \pi * C_1 * Frecuency}
$$

$$
R_3 = \frac{1}{2 * \pi * 100n * 60} = 26.525k\Omega
$$

Calculamos  $R_1=R_2=20'R_3=540 kΩ$ 

Habiendo calculado todos los elementos, ahora realizaremos la simulación del circuito para ver su respuesta en frecuencia mediante un diagrama de Bode.

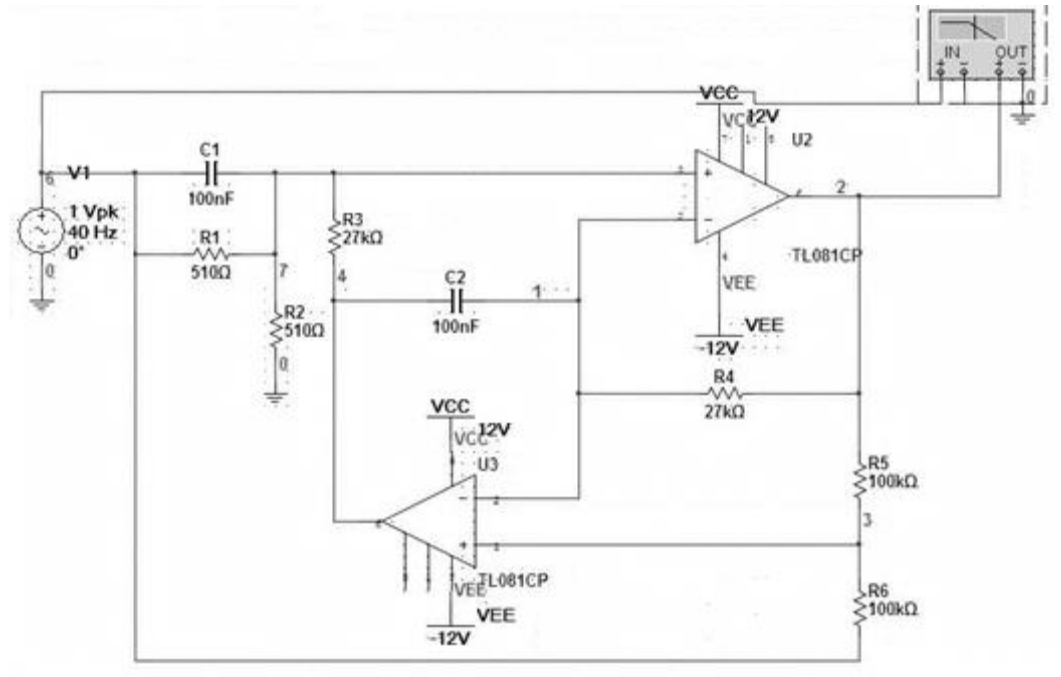

Figura 25. Diagrama de conexiones del filtro notch.

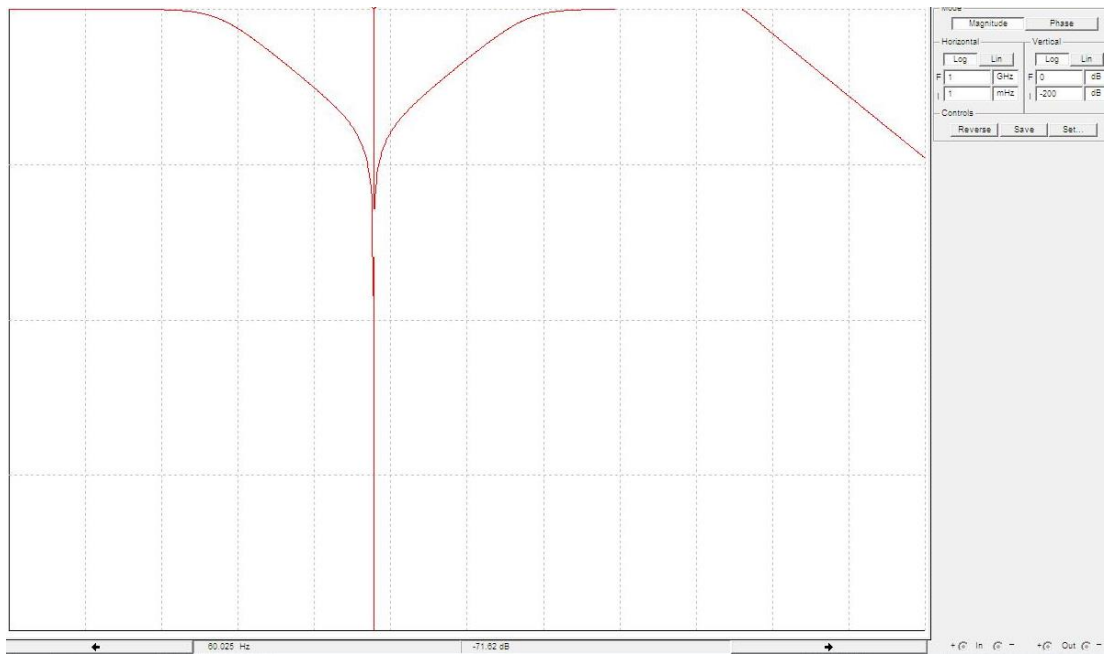

Figura 26. Diagrama de Bode que muestra la respuesta en frecuencia del filtro notch que corta en 60 Hz.

Como podemos observar en el diagrama de Bode, corta exactamente en 60 Hz y procedemos a armar el circuito.

# 7.CONVERSIÓN DE DATOS

#### 7.1 DEFINICIÓN DE CONVERTIDOR AD

Muestrear una señal analógica requiere la toma de muestras de dicha señal en tiempos determinados, tiempos discretos. La frecuencia en que la señal es muestreada es conocida como frecuencia de muestreo. Los datos son capturados mediante un ADC usando un proceso de muestreo. El proceso de muestreo genera valores de la señal a intervalos de tiempo conocidos, como se muestra:

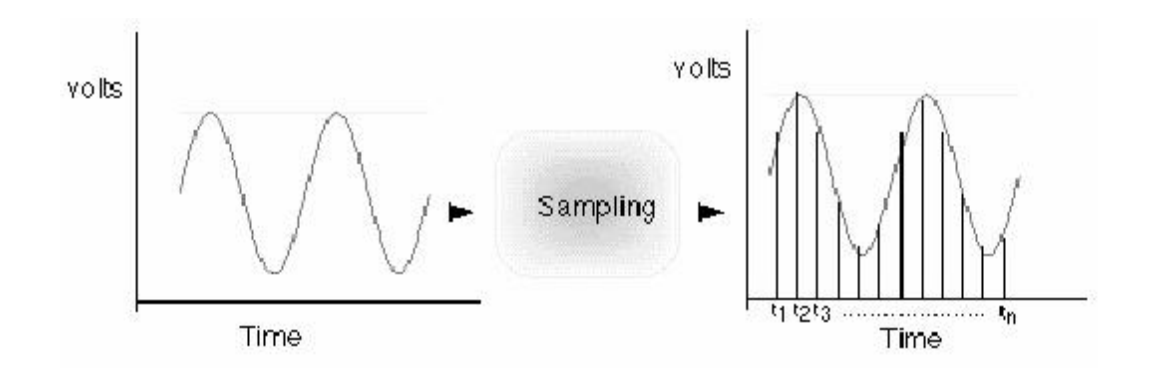

Figura 27. Proceso de Muestreo

La frecuencia de muestreo determina la calidad de la señal analógica que se convierte. Cuanta más alta sea la frecuencia de muestreo mejor será la conversión de la señal analógica, tendrá mayor parecido con la señal real. La frecuencia mínima de muestreo requerida para representar la señal adecuadamente debe ser como mínimo dos veces la frecuencia máxima de la señal analógica que se desea convertir (Principio de Nyquist). En la imagen se muestra un ejemplo de cómo se ve alterada la señal convertida en función de la frecuencia de muestreo. Puede observarse también que si la señal es muestreada a una frecuencia de muestreo menor que dos veces la frecuencia máxima de la señal (Undersampling), se produce el efecto de Aliasing.

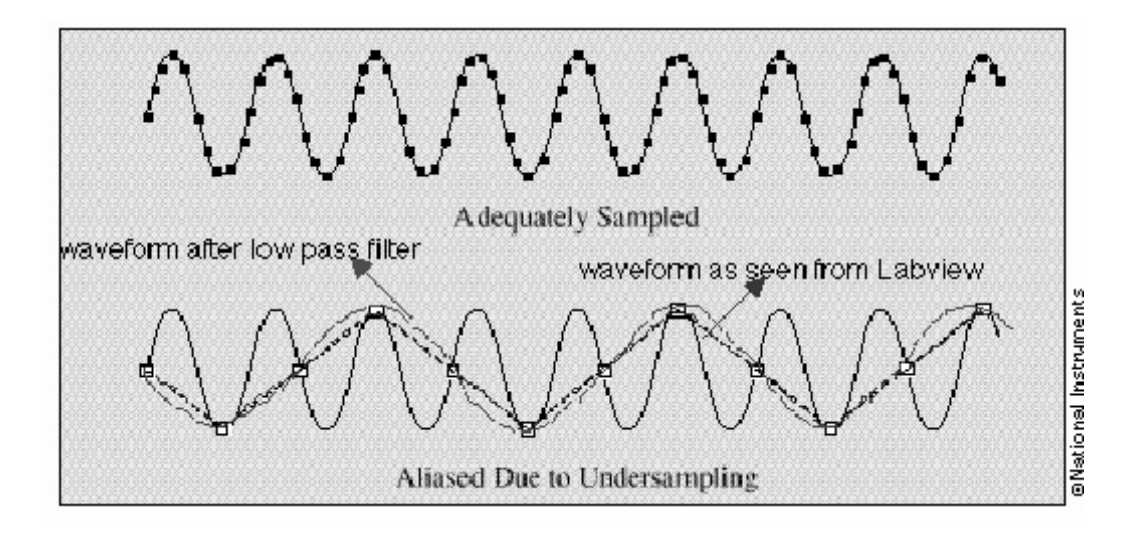

Figura 28. Undersampling y Aliasing debido a una baja frecuencia de muestreo

#### 7.2 CONVERTIDOR AD

La precisión de la señal analógica de entrada convertida en formato digital depende del número de bits que el ADC usa. La resolución de la señal convertida está en función del número de bits que el ADC usa para representar el dato digital. El rango de voltaje, entre voltaje máximo y voltaje mínimo con el que la señal real puede ser representada analógicamente, se subdivide en función del número de bits de resolución digital. Por ejemplo un ADC de 8 bits puede dar hasta 256 niveles de representación digital (2^8 = 256). Esto quiere decir que el rango de voltaje de la señal real se dividirá en 256 niveles, en el que cada uno de ellos tomará un valor digital determinado.

Dependiendo de la precisión del ADC, puede ocurrir que los cambios más pequeños de voltaje de la señal analógica no puedan ser representados digitalmente.

Para garantizar la calidad de la señal que vamos a proyectar en la computadora, necesitamos un convertidor analógico-digital que sea de 10 bits como mínimo, y que tenga un tiempo de muestreo mayor al que necesitemos. Para calcular el tiempo de muestreo requerido, necesitamos utilizar las siguientes fórmulas.

La frecuencia que vamos a muestrear es 3 kHz, dado el Teorema de Nyquist, que nos menciona que para muestrear alguna señal, tenemos que tomar muestras mínimo al doble de la frecuencia, nosotros decidimos tomar 3 veces la frecuencia de estudio, así que haremos nuestro muestreo a 10 kHz.

Sabiendo la frecuencia de muestreo, calculamos el T, el periodo de conversión de la señal con la siguiente definición.

$$
f=\frac{1}{T}
$$

$$
T = \frac{1}{f} = \frac{1}{10000}
$$

$$
T = 100 \mu s
$$

Así pues, el convertidor analógico-digital que necesitamos, debe tener un tiempo de conversión mínimo de  $100 \mu s$ .

También necesitamos un AD de mínimo 4 canales para la recepción de las 4 señales analógicas que recibiremos de los electrodos.

Para la conexión con la computadora necesitamos una conexión, ya sea USB o por medio de convertidor DB9-USB. Éstas características se consideran para la elección del microcontrolador adecuado.

Teniendo en cuenta las siguientes características:

- Convertidor AD de 10 bits
- $\bullet$  Tiempo de conversión mínimo de  $100 \mu s$
- Transmisión Serial o USB

Se eligen de acuerdo con las características antes mencionadas los micro controladores de Microchip que cumplen con los requisitos deseados, estos son: 18F2450, 18F2455, 18F2550, 18F2458, 18F2553.

De los PIC mencionados se elige el 18F2455 debido a su precio, encapsulado, tamaño y disponibilidad.

Actualmente la mayoría de computadoras ya no incluyen puerto serial por lo cual se decidió utilizar el módulo USB con el que cuenta el microcontrolador y así poder conectar el electromiógrafo sin aditamentos externos y transmitir la información.

#### 7.3 PIC 18F2455

El circuito mínimo con el que trabajamos éste pic es el siguiente:

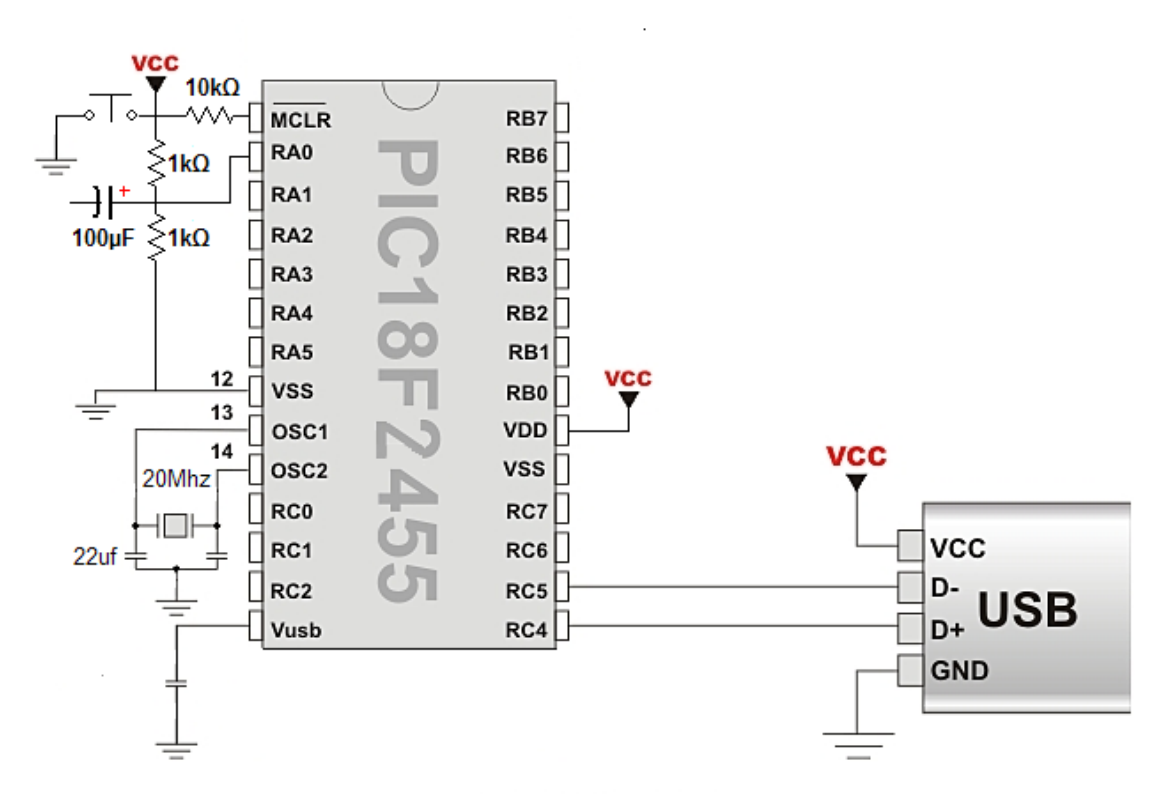

Figura 29. Diagrama de conexión del PIC y USB

### 7.3.1 CONFIGURACIÓN DE LA FRECUENCIA DE TRABAJO Y DEL MÓDULO USB

Del Datasheet PIC 18F2455 observamos la configuración del oscilador que necesitamos para poder conseguir la máxima frecuencia del convertidor A/D y además conseguir los MHz necesarios para utilizar el módulo USB. Se configura de la siguiente manera para un cristal de 20 MHz:

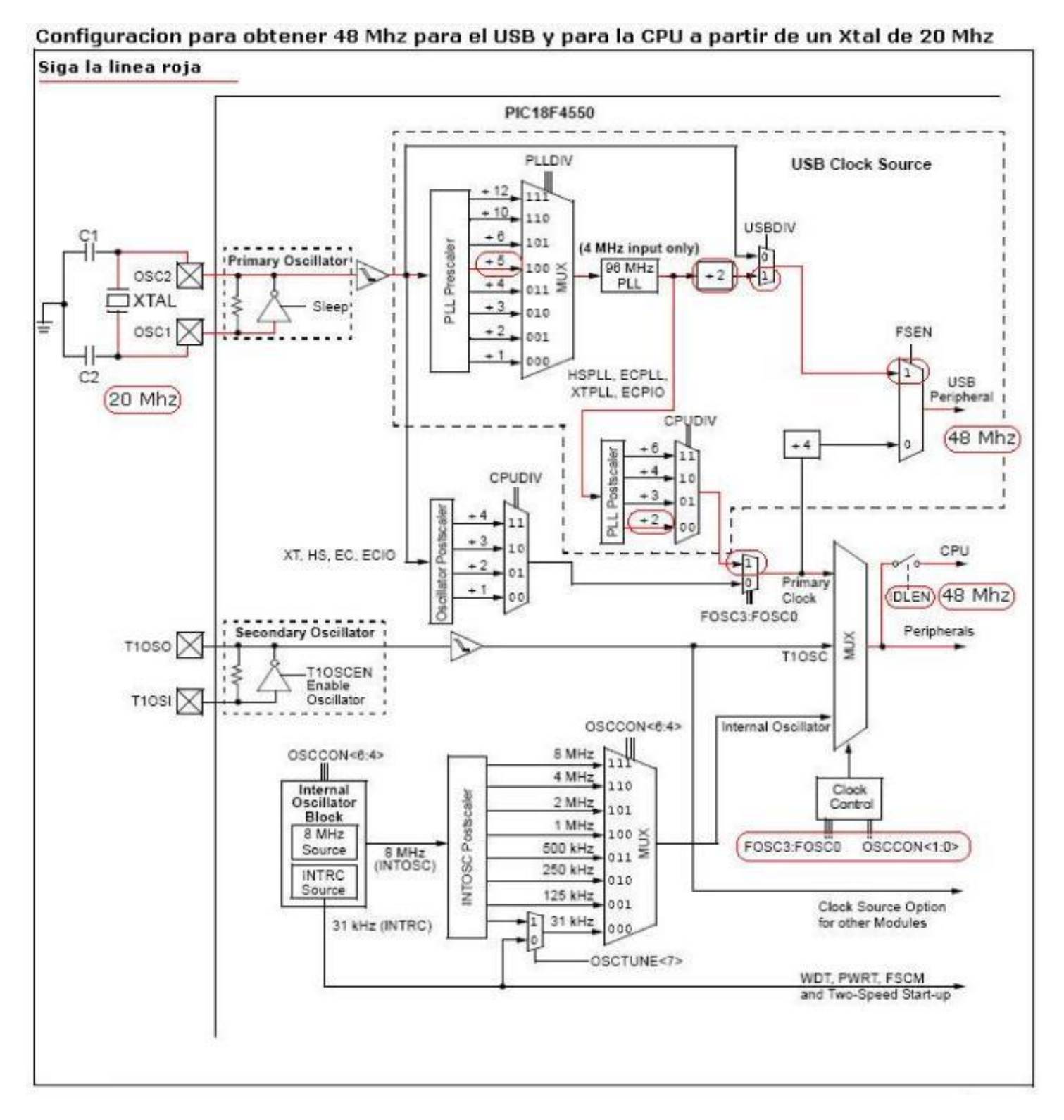

Figura 30. Para la creación del código y compilación del mismo se utiliza CCS Compiler 4.010, que está basado en C

#### 7.3.2 CONFIGURACIÓN DE LOS REGISTROS DEL ADC

Los registros que se modificaron para obtener la cantidad de muestras deseadas:

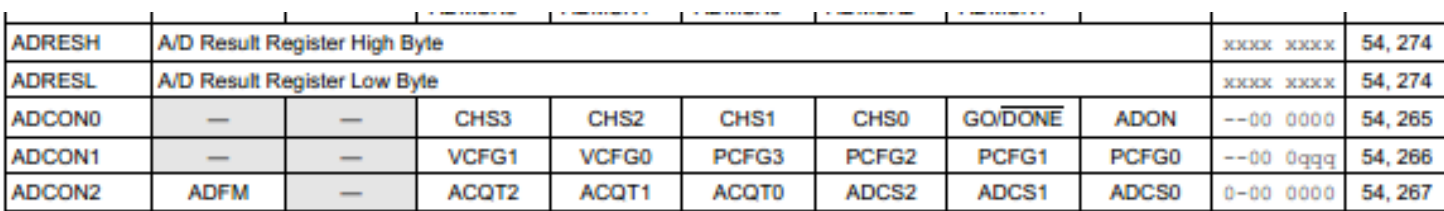

Figura 31. Registros del ADC del PIC18F2455

Hay que seguir los siguientes pasos para realizar la conversión A/D:

1. Configurar el módulo A/D:

• Configura los pines analógicos, referencia de tensión y entrada-salida digital (ADCON1)

- Seleccionar el canal A/D de entrada (ADCON0)
- Seleccionar el tiempo de adquisición A/D (ADCON2)
- Seleccionar el reloj de la conversión A/D (ADCON2)
- Cambiar el módulo A/D (ADCON0)
- 2. Configuran la interrupción A/D (si se desea):
	- Borrar el bit ADIF
	- Activar el bit ADIE
	- Activar el bit GIE
- 3. Esperar el tiempo requerido de adquisición (si procede).
- 4. Comienzo de la conversión:
	- Activar el bit GO/DONE\* (registro ADCON0)
- 5. Esperar que termine la conversión A/D, por cualquiera:
	- La interrogación del bit GO/DONE\* para ver si está borrado
	- Esperar la interrupción A/D

6. Leer los registros del resultado A/D (ADRESH:ADRESL); borrar el bit ADIF, si procede.

7. Para la conversión siguiente, ir al paso 1 o al paso 2, al que se necesite. El tiempo de la conversión A/D por bit es definido como TAD. Se necesita esperar como mínimo 3TAD antes de comenzar la siguiente adquisición.

Para el programa que se carga en el PIC se ocupan 12TDA que es el mínimo para poder realizar una conversión de 10 bits

#### 7.4 TRANSMISIÓN USB

Hay 4 principales tipos de comunicación o clases con el USB las cuales son:

- CDC ( Communications Devices Class)
- HID (Dispositivo de Interfaz Humana, mouses, keypad, etc)
- BULK TRANSFERS USB( comunicación bidireccional masiva)
- MSD USB (Massive Storage Device)

Utilizaremos la comunicación CDC ya que simula un puerto serial COM y lo comunica con el USB, es decir utiliza el driver del puerto serial COM que trae Windows y lo comunica con el conector USB así que se podemos utilizarlo como puerto serial.

# 8.INTERFAZ GRÁFICA CON LABVIEW

### 8.1. EMULACIÓN DE PUERTO SERIE

La emulación de un puerto serie RS232 mediante un microcontrolador PIC de la familia 18Fxx5x de Microchip, es una de las maneras más rápidas y fáciles de realizar e implementar, puesto que hoy en día existen una gran cantidad de herramientas dedicadas a estos microcontroladores que se han vuelto tan populares. Solo basta con un poco de conocimiento para el uso de estas mismas para tener en un plazo reducido de tiempo, un proyecto robusto y confiable.

Para realizar un enlace en esta modalidad se requiere, en un aspecto global, solamente de las siguientes tres herramientas:

- Circuito de desarrollo.
- Compilador CCS y librerías.
- Drivers CDC.

#### 8.1.1. CIRCUITO DE DESARROLLO

No es necesario adquirir tarjetas de desarrollo profesionales con costos elevados para poder obtener resultados de calidad, basta con invertir en un microcontrolador, un par de dispositivos que complementen a este y un buen diseño para estar a la par con estas tarjetas de marca.

A continuación se muestra el esquema básico, para lograr la comunicación USB con el microcontrolador:

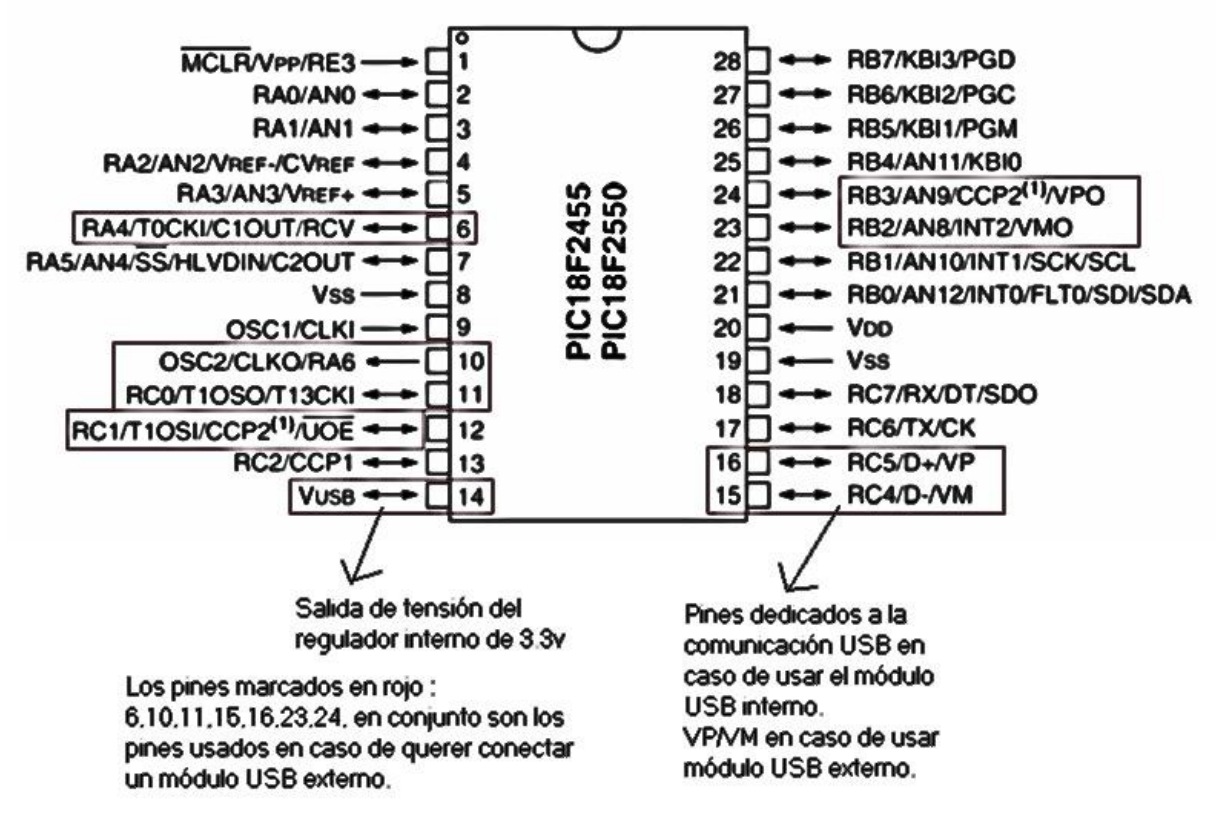

Figura 32. Conexión USB con Microcontrolador

Como puede observarse, prácticamente se requiere un conector USB y un capacitor para lograr poner en funcionamiento el microcontrolador. De este circuito de partida se pueden ir agregando dispositivos que cumplan con la necesidad en particular de su aplicación.

#### 8.1.2. COMPILADOR CCS Y LIBRERÍAS

En esta aplicación se utilizó el compilador PCW de CCS, que maneja lenguaje de alto nivel basado en C, y en conjunto con este, se requieren los siguientes archivos para la programación:

- usb\_cdc.h.- El cual contiene las rutinas necesarias para manejar las interrupciones, la comunicación USB, los descriptores y todos los handlers necesarios para lograr establecer la comunicación con la PC.
- usb\_desc\_cdc.h.- Esta librería contiene los descriptores CDC, que básicamente es el archivo que indica a la PC como tiene que configurar el dispositivo, y algunos datos extras sobre el mismo, como la cantidad de corriente que necesita, el nombre del dispositivo, VID y PID entre otros. Existen otros archivos relacionados con el USB que se utilizan como el usb.h, pero sobre los que tenemos que tener mucha atención para personalizar nuestra aplicación son los dos mencionados.

#### 8.1.3. DRIVERS CDC

Este modo de conexión requiere de un driver para Windows, en su paquete USBFramework v2.6a, Graphics Library v2.01,MDD v1.2.5, TCPIP Stack v5.20b, mTouchCapLibrary v1.01, el cual se puede descargar directamente del fabricante microchip en: www.microchip.com y Home ProductsHome Page 16-bit PIC® MCUs & dsPIC® Digital Signal Controllers. Una vez instalado en la ruta por defecto, el driver CDC se localiza en la siguiente ruta:C:\Microchip Solutions\USB Tools\USB CDCSerial Demo\inf.

#### 8.2. LABVIEW Y FUNCIONES DE CONEXIÓN PARA PUERTO SERIAL

LabView posee una serie de herramientas para realizar una conexión mediante el puerto serial, estas herramientas vienen en un "toolbox" llamado VISA, que se pueden obtener directamente de la web de National Instruments en caso de no tenerlos instalados previamente. Si ya contamos con las herramientas VISA, estas se localizan en el panel de funciones en:

Instrument I/O>>VISA>>Bus/InterfaceSpecific>>Serial.

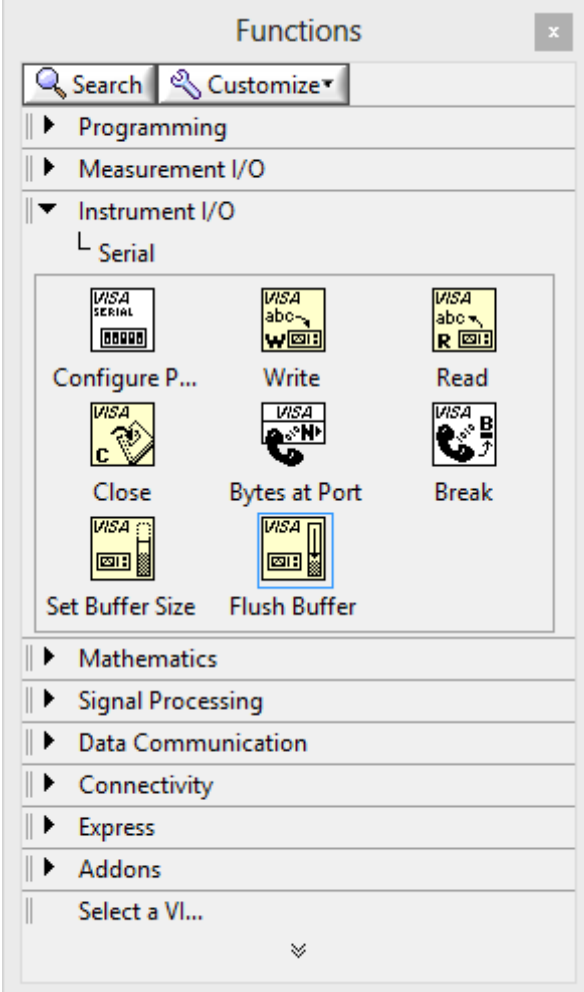

Figura 33.

Estas herramientas nos van a permitir realizar una conexión de la PC al microcontrolador en cuestión de minutos. A continuación se enlistan las 4 principales funciones:

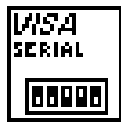

*Configuración del puerto.-* Esta función permite configurar los diferentes parámetros del puerto serial como el baudrate, paridad, control de flujo, bits de datos, carácter de término etc.

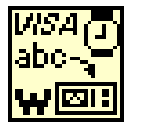

*Función de escritura.-* Mediante esta herramienta realizaremos envíos de datos a través del puerto serial.

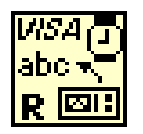

*Función de lectura.-* La herramienta lectura nos permitirá adquirir datos de dispositivos externos, en este caso el PIC.

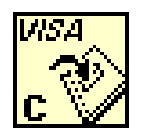

*Cerrar puerto.-* Es importante cerrar los puertos que ya no se estén utilizando, de lo contrario, al solicitar una conexión por este, será imposible por encontrarse en uso.

En el menú contextual de cada herramienta, se puede encontrar la ayuda, donde se especifican todos los detalles para cada una, como el tipo de datos que soporta, timeout, bytes esperados, entre otros.

#### 8.3. CONEXIÓN BÁSICA ENTRE MICROCONTROLADOR Y LABVIEW

Por el lado del microcontrolador, específicamente la parte del firmware, que nos va a permitir realizar la conexión. La primera es la librería base del microcontrolador que usaremos, en este caso se usa un PIC182550 con un cristal de 4 MHz.

#include <18F2550.h> Inmediatamente se declaran los fusibles. #fuses XTPLL, NOWDT, NOPROTECT, NOLVP #fuses NODEBUG,USBDIV, PLL1, CPUDIV1 #fuses VREGEN, NOPBADEN En caso de usar otro hardware, los fusibles resaltados con negritas, son los de mayor importancia, ya que la configuración de estos son vitales para el funcionamiento del dispositivo. Una vez definido el include del dispositivo y los fusibles, se define la librería que realizará todos los procesos necesarios para establecer conexión con la PC.

#include <usb\_cdc.h>

Ahora ya procedemos a la parte principal del código en el que es muy importante usar la siguiente instrucción antes que cualquier otra relacionada con la comunicación USB, ya que este permite la inicialización de los procesos del USB:

```
Void main(void) {
       usb init();
}
```
Cuando ya hemos inicializado mediante usb\_init(), ya podremos hacer el uso de los demás prototipos relacionados con la comunicación como son los tres siguientes usados para este ejemplo de conexión básica:

*usb\_enumerated().-* Que nos devuelve True si el dispositivo ya se encuentra enumerado por la PC o false en caso de no estarlo.

*usb\_cdc\_kbhit().-* Nos indica si existen datos en el buffer de entrada del microcontrolador.

*usb\_cdc\_getc().-* Devuelve el carácter(dato) que se encuentre en el buffer de entrada.

Se pueden encontrar los demás prototipos disponibles en la librería usb cdc.h con la respectiva descripción de cada uno.

#### 8.3.1. TRANSMISIÓN DE DATOS DE PC A MICROCONTROLADOR.

Para el hardware del ejemplo se usa un LED en el puerto RB0 del microcontrolador, el cual se controlará mediante un dato enviado por la PC de la siguiente manera:

 Después de comprobar si el microcontrolador ha sido enumerado, se verifica si existe algún dato en el buffer de entrada; si es así, se lee el dato y se asigna a una variable, la cual servirá para tomar la decisión sobre el estado del led.

c=usb\_cdc\_getc();

if (c=='1') output\_toggle(LED1);

En este ejemplo sucede que si el dato (código ASCII) recibido por el microcontrolador equivale al carácter "1" (49 decimal), cambia de estado el LED por medio de la instrucción interna del compilador output\_toggle() que simplemente cambia el estado actual, si está en 1, se cambia a 0; si estuviera en 0 a 1.

#### 8.3.2. ENVÍO DE DATOS DE MICROCONTROLADOR A PC.

Para realizar esta tarea, se utiliza en el hardware, un push-button con resistencia pull-up en el puerto AN1 para tener control sobre esta acción y entender claramente tanto el envío como recepción de datos. Por el lado de la programación del microcontrolador, la librería usb\_cdc.h cuenta con un par de funciones para el envío de datos.

*usb\_cdc\_putc().-*Esta función es la que nos permitirá realizar envío de caracteres mediante el USB a la PC.

*printf(usb\_cdc\_putc,string).-*Combinando la función printf() del compilador con la propiedad usb\_cdc\_putc, podemos enviar a través del USB, strings con formato.

Para este ejemplo, se utiliza un bucle while para detectar el cambio en el botón, y cuando sucede este se envía un carácter predefinido:

```
while (TRUE) {
….
if (input_STATE(PIN_A5)==0) {
delay ms(500);
printf(usb_cdc_putc,"5\r");
}
```
Si el estado del push-button es "0" (presionado, ya que está con resistencia de pull-up) se hace un pequeño delay para evitar rebote y enviar datos demasiado seguidos, y se envía el carácter "5" seguido de un retorno de carro "/r" mediante la función printf().

#### 8.3.3. RECEPCIÓN DE DATOS DE LABVIEW

Para realizar esta tarea implementaremos las funciones básicas en el LabVIEW, resultando en un ejemplo de conexión muy sencillo, sin embargo, será un buen punto de partida para la elaboración de programas más complejos

*Visa Resource Name.-* Este control nos va a permitir seleccionar y detectar los puertos COM disponibles en el sistema.

*Numeric Control.-* Este tipo de control permite ingresar datos numéricos en sus diferentes formatos a nuestro programa, pueden ser enteros con o sin signo, de punto flotante, etc.

*Text Ring.-* Nos permite seleccionar un valor predeterminado en texto el cual será remplazado por un dato numérico.

Bits de parada.- Para este control no utilizaremos valores secuenciales por lo cual se tiene que desmarcar la casilla "Secuential Values".

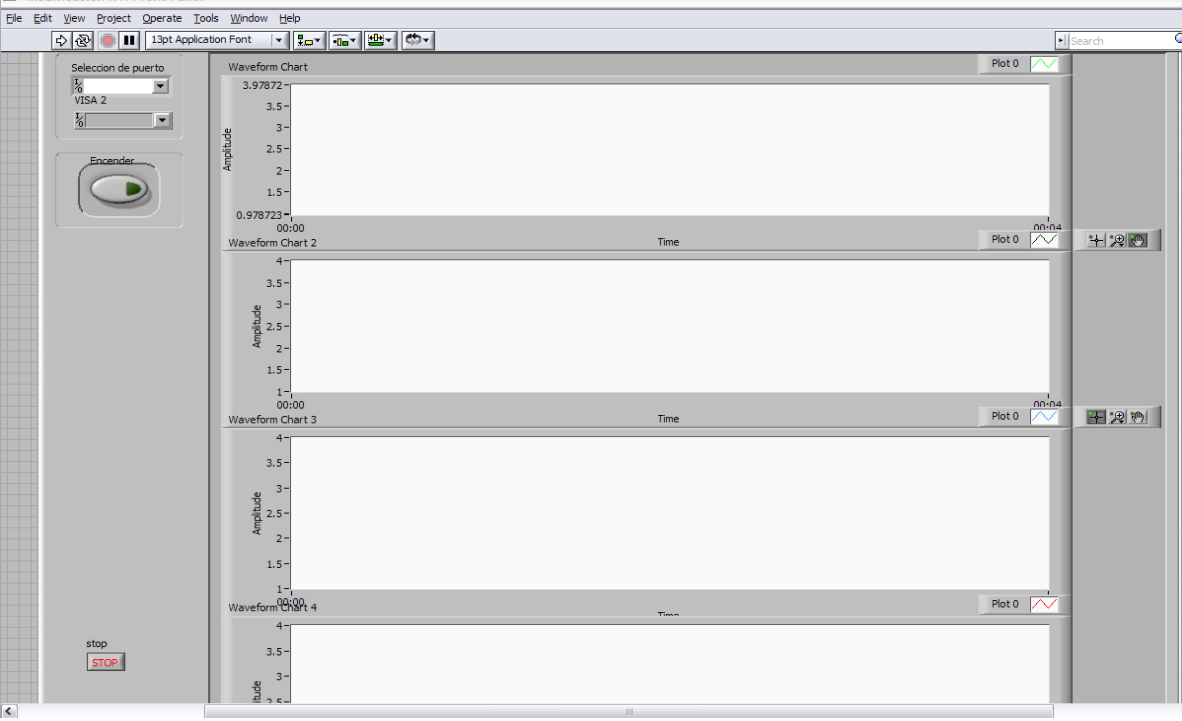

Figura 34. Interfaz Gráfica con 4 canales

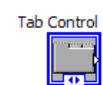

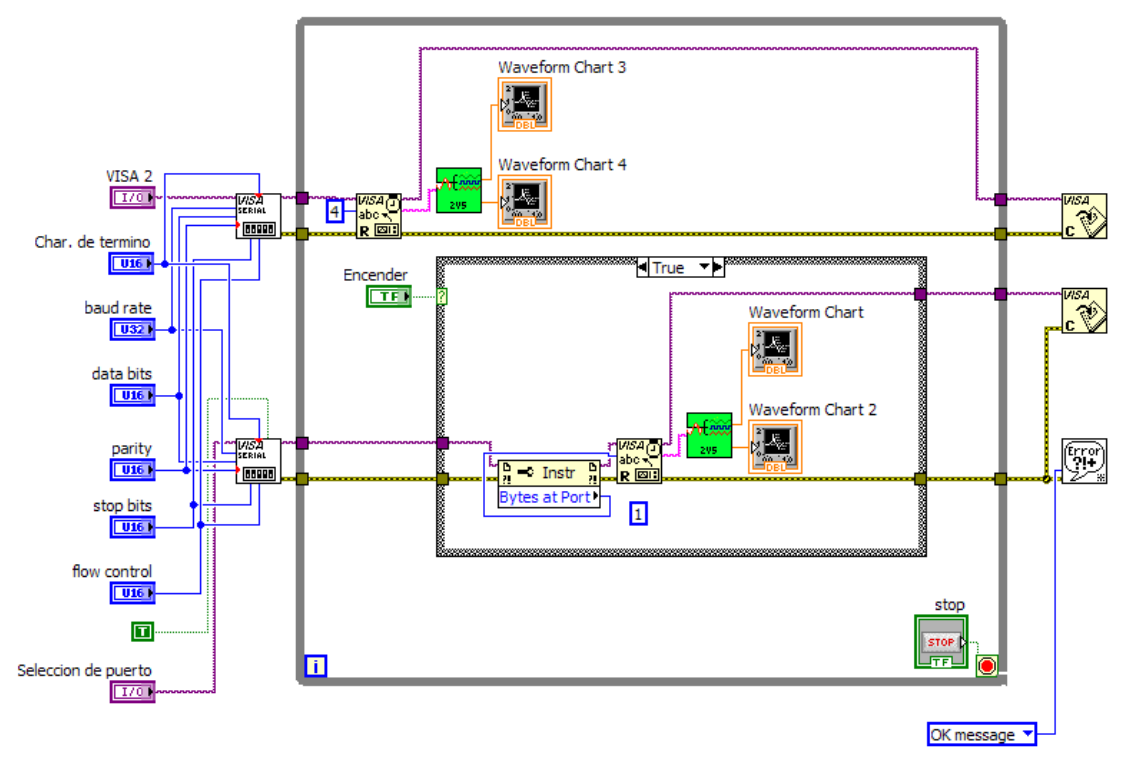

Figura 35. Diagrama de bloques de la Interfaz Gráfica

# 9.AISLAMIENTO ENTRE EL PACIENTE Y EL EQUIPO.

#### 9.1 CONEXIÓN A TIERRA.

La conexión a tierra tiene por finalidad proporcionar una protección para que aquellas partes metálicas que puedan quedar accesibles tanto al paciente como al personal sanitario, no puedan convertirse en conductores de corriente de potencial peligrosamente alto en caso de avería del aparato. Los componentes metálicos de aparatos aislados de las partes conductoras de corriente sólo mediante aislamiento de base, han de estar provistos de conexión a tierra.

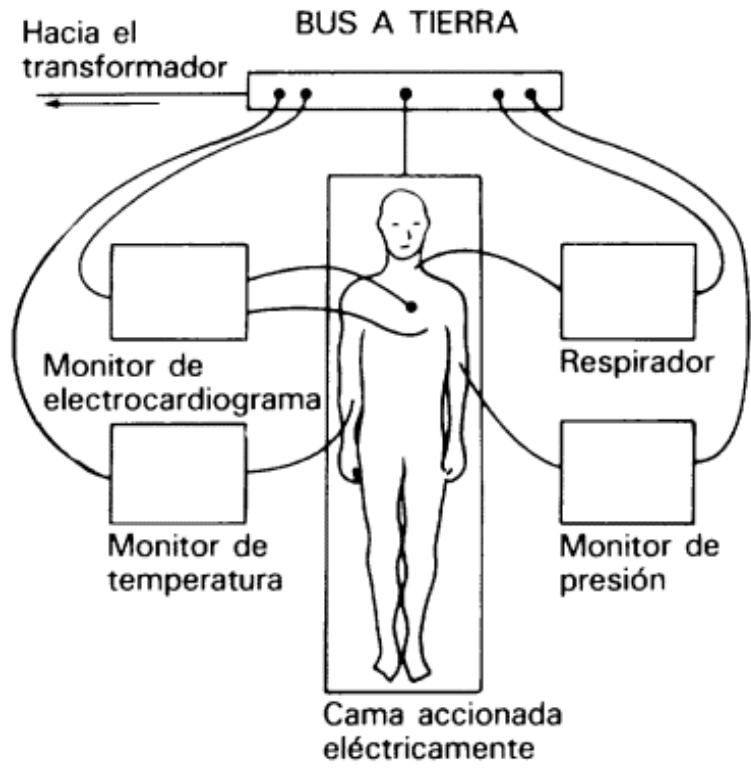

Figura 36. Ejemplo de conexiones para equipo en instalaciones médicas.

La resistencia entre las zonas con conexión a tierra y la conexión principal de tierra o la entrada del aparato debe ser pequeña, como máximo 0,1 Ω. Entre las partes con conexión a tierra y la toma de tierra de la clavija de la red, la resistencia no puede superar los 0,2 Ω. Además, el conductor a tierra tendrá la sección suficiente para poder conducir una corriente de al menos 10 A. Esto se debe a que desde un enchufe normal de 10 A se puede recibir esta corriente en el aparato, y por ello es necesario que pueda ser conducida hasta tierra en caso de avería.

En la figura siguiente se aprecia un contacto de una persona con un aparato a 220 V de tensión y un electrodo que la une a tierra. El cuerpo es atravesado por una corriente de fuga y gracias al valor reducido de la resistencia del conductor a tierra

Rj, casi toda la intensidad pasa por este y la intensidad por el paciente no supera los 0,06 mA.

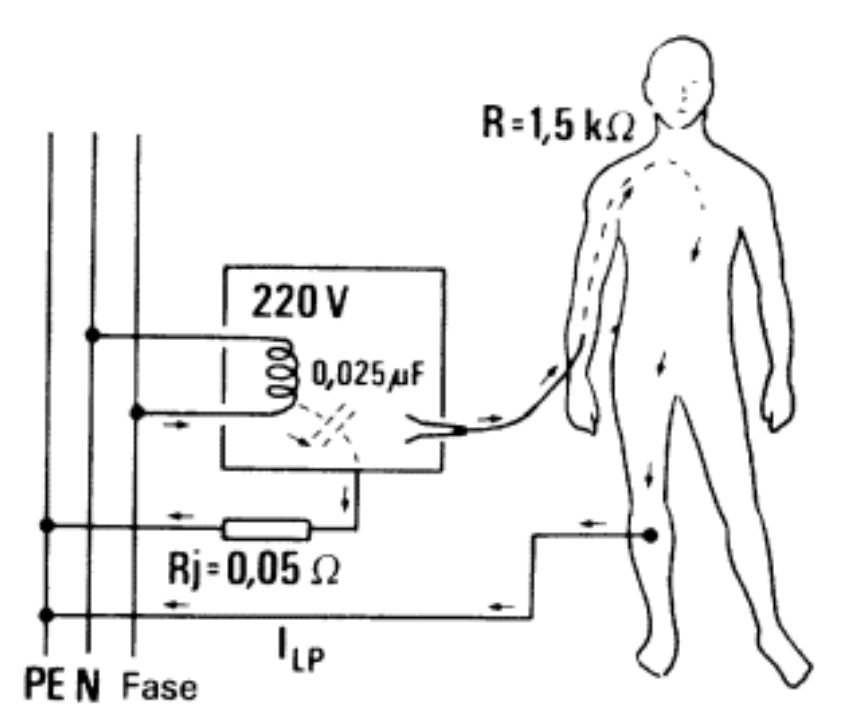

Figura 37. Ejemplo de aislamiento de paciente en hospital.

Las instalaciones eléctricas hospitalarias y en particular las que alimentan a los elementos usados en quirófanos, deben disponer de un suministro trifásico con neutro y conductor de protección.

Las masas metálicas deben conectarse, a través de un conductor de protección y embarrado común de puesta a tierra y éste, a su vez, a la instalación general de puesta a tierra del edificio. La impedancia entre el embarrado común de puesta a tierra de un quirófano y los contactos de tierra de las bases de toma de corriente no debe exceder de los 0,2 Ω.

Asimismo todas las partes metálicas accesibles con superficie superior a 200 cm2 deben estar unidas a un embarrado que garantice su equipotencialidad. Se debe disponer de una barra colectora donde se conectan los conductores unidos a las partes protegidas. El color de dichos conductores debe ser amarillo y verde y su impedancia debe ser menor de 0,1 Ω. La barra de equipotencialidad y la de tierra se deben unir con un conductor de cobre de 16 mm2 de sección mínima.

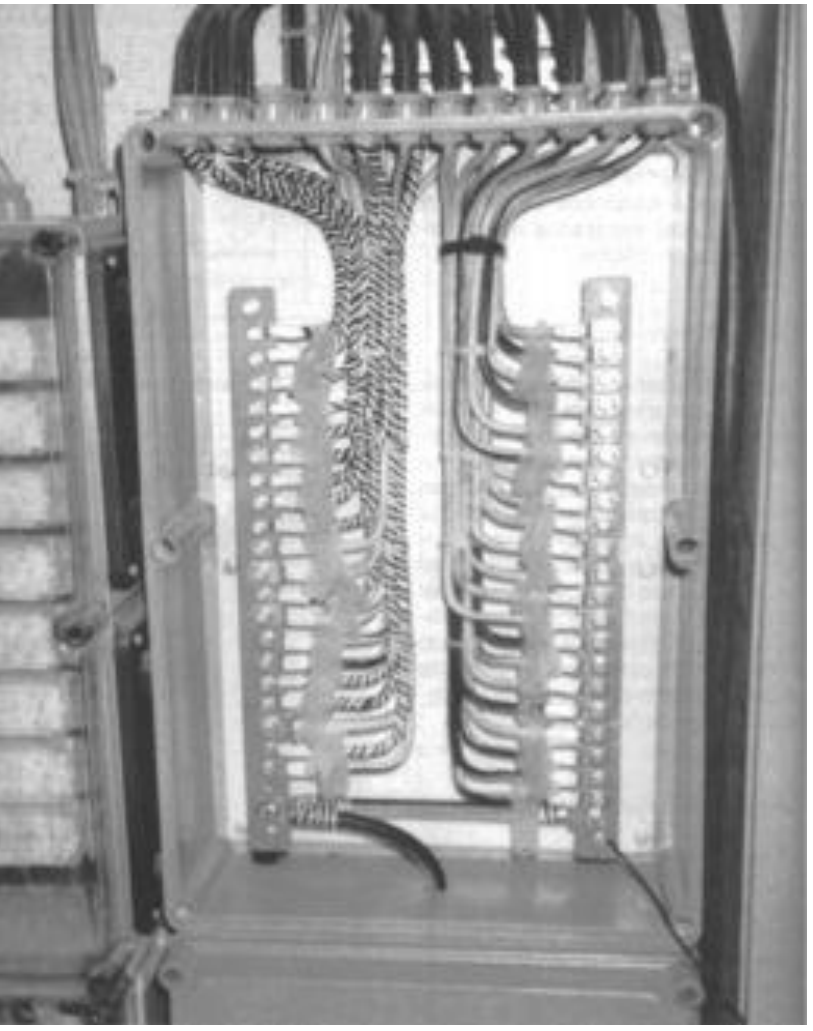

Figura 38. Ejemplo de puesta a tierra

#### 9.2 RANGOS DE DAÑOS CAUSADOS POR CORRIENTE ELÉCTRICA.

La magnitud de la corriente eléctrica requerida para producir efectos fisiológicos en una persona es influenciada por muchos factores.

Para estos efectos fisiológicos que incluyen el corazón o la respiración, asumimos que la corriente es conducida en el cuerpo por contacto eléctrico con las extremidades en tal forma que crean un camino que incluye la región del pecho (brazo a brazo, o brazo a pierna contraria).

Para la mayoría de las personas, el umbral de percepción de la piel, es aproximadamente 500 µA, aunque corrientes mucho más pequeñas pueden ser detectadas fácilmente con la lengua. Con el puño firme, el umbral es aproximadamente 1 mA. Una corriente con una intensidad que no exceda los 5 mA es considerada no dañina, aunque la sensación a este nivel puede ser desagradable o dolorosa.

Cuando por lo menos uno de los extremos de la fuente sea tomado fuertemente con la mano, las corrientes que excedan los 10 o 20 mA pueden crear un efecto llamado "No soltar", el cual tensa los músculos y no te permite soltar el conductor. La corriente máxima que una persona puede tolerar y que todavía pueda soltar el conductor se le llama "Nivel de corriente de no soltar". La fibrilación ventricular puede ocurrir con corrientes menores a 75 mA, mientras que corrientes entre 1 y 2 A pueden causar una contracción del corazón que puede regresar a su ritmo cardiaco si la corriente se interrumpe a tiempo.

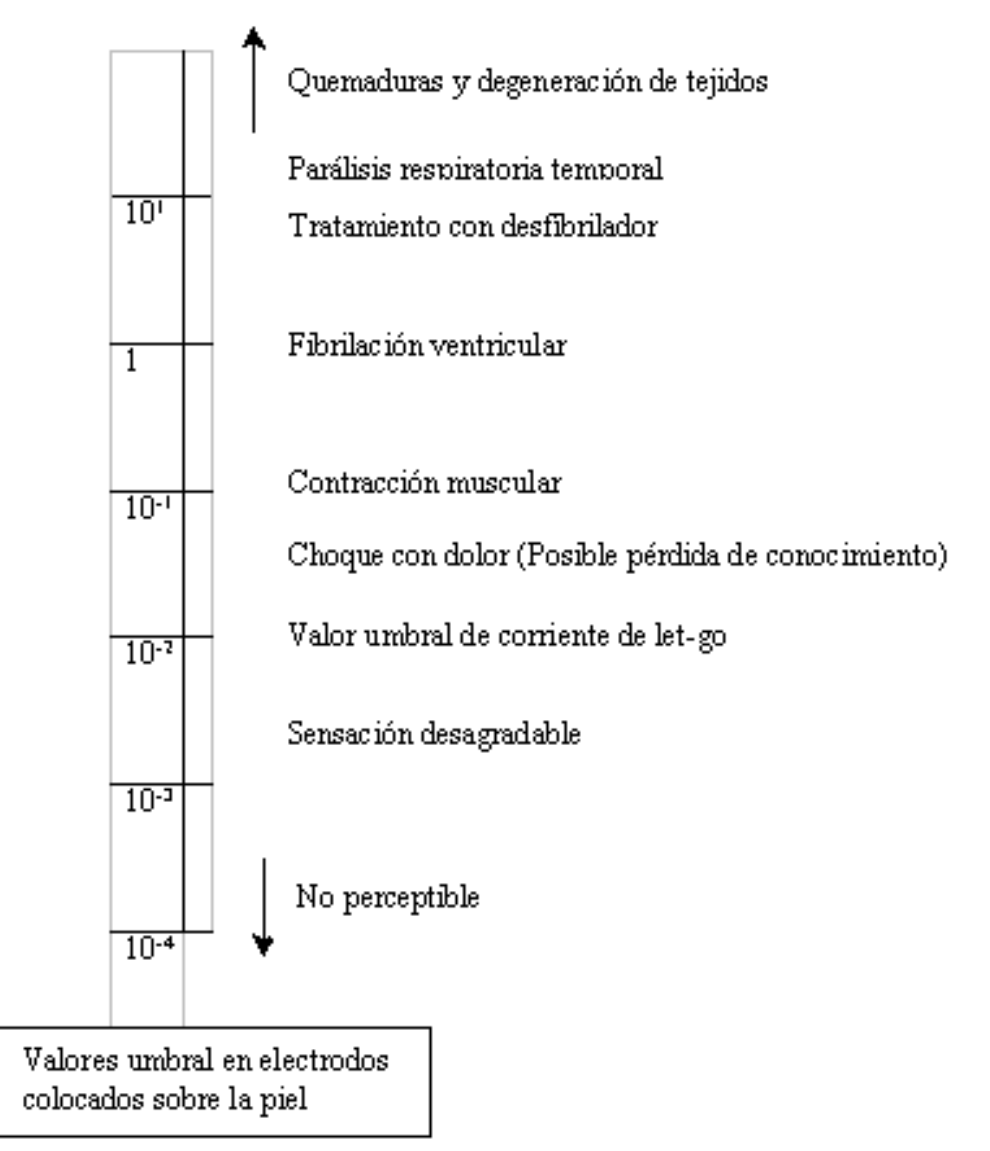

Figura 39. Escala de daños por corriente continua.

# 10. DESARROLLO DEL PRIMER PROTOTIPO

#### 10.1 FUENTE

Comenzamos a desarrollar una fuente, la cual alimentó nuestro circuito. La diseñamos para 1A y +- 9V, lo cual es suficiente para nuestro circuito.

La fuente se compone de los siguientes elementos:

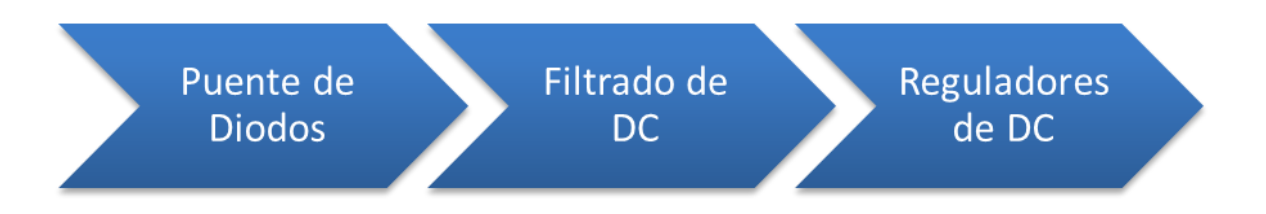

Diagrama de bloques de la fuente de poder.

Utilizamos 2 capacitores electrolíticos junto con 2 capacitores de poliéster, para eliminar el ruido posible de entrada y hacer un buen filtrado de la señal de DC.

Agregamos diodos para limitar la corriente, así como reguladores de 1A máx. Utilizamos 3 reguladores de la familia 78XX y 79XX, para +9V, -9V, y +5V.

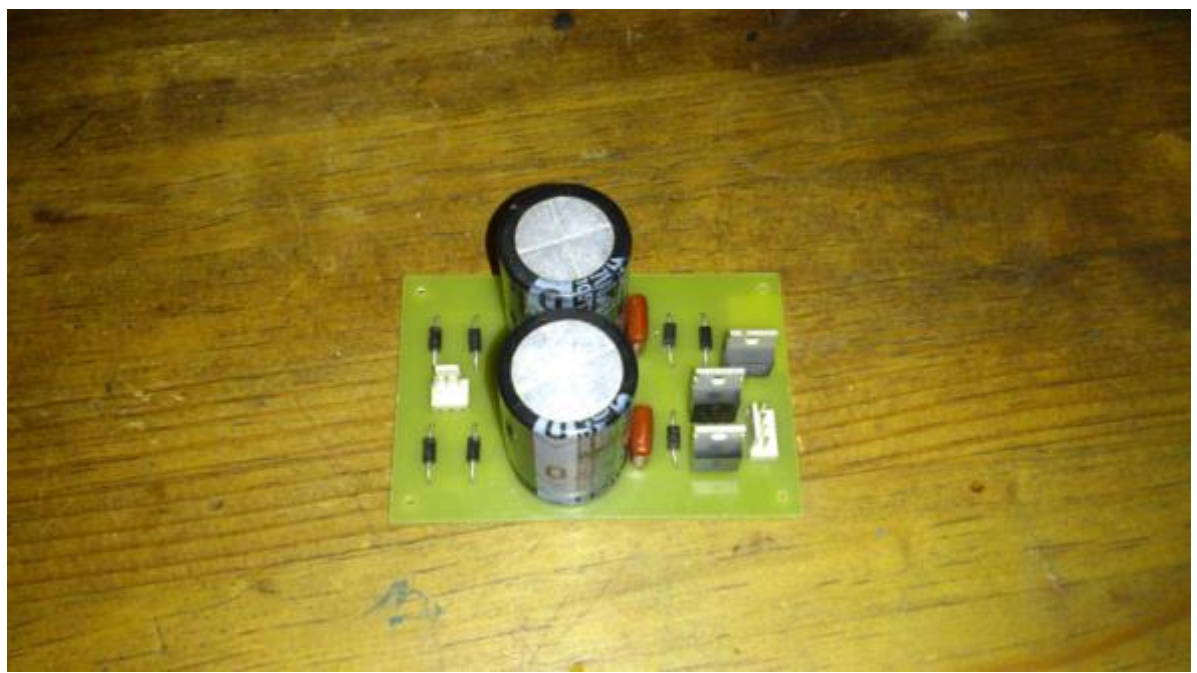

Figura 40. Fuente en placa fenólica

#### 10.2 CIRCUITO ACONDICIONADOR

Utilizando toda la teoría anterior, armamos nuestro prototipo con el siguiente diagrama de bloques:

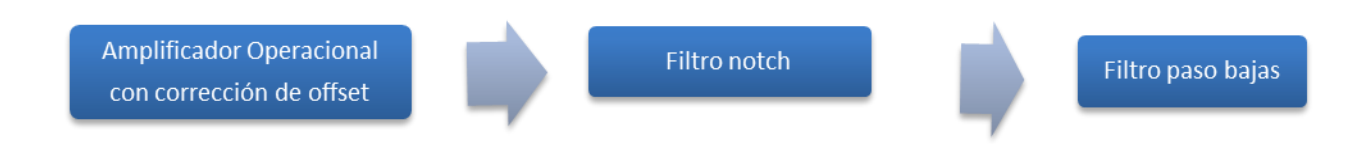

Diagrama de bloques del circuito acondicionador.

El diagrama de conexiones queda de la siguiente manera para un solo canal:

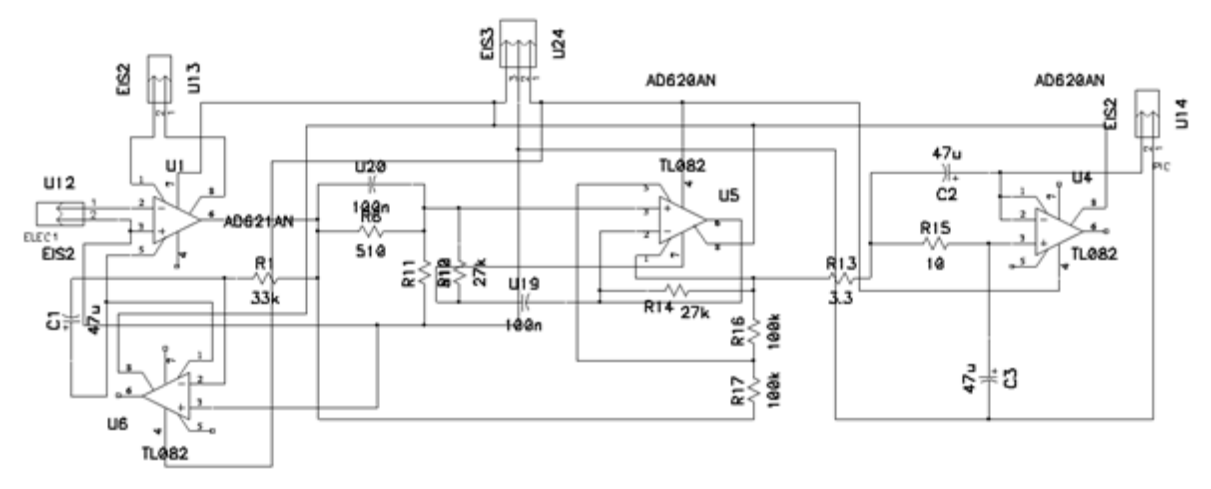

Figura 41. Esquema de conexiones para un solo canal.

Una vez revisado éste canal, se repitió 4 veces, uno por cada uno de los 4 canales que utilizaremos y se revisaron las conexiones de alimentación.

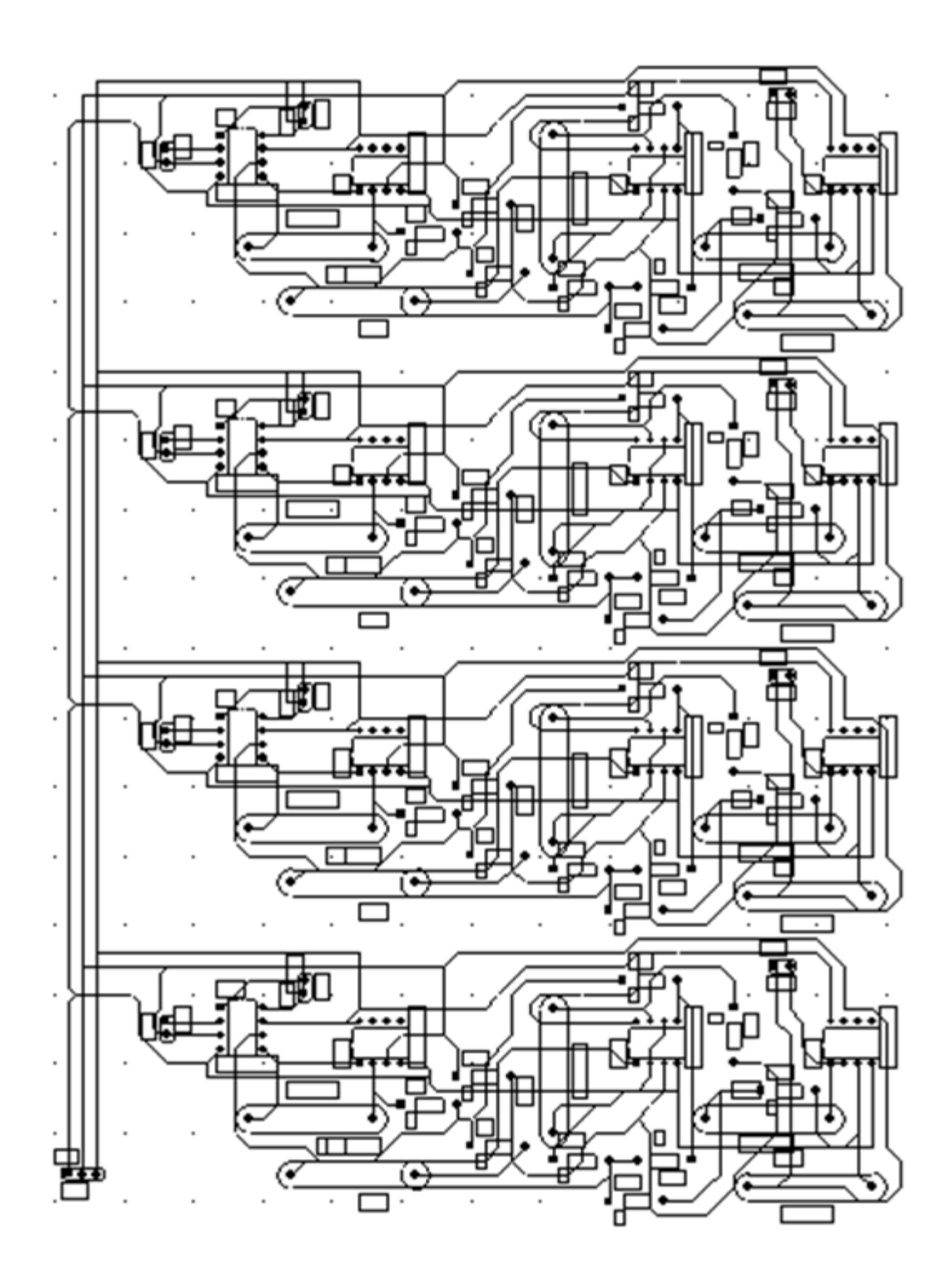

Figura 42. Diagrama de conexiones para la obtención de la señal de electromiógrafo de 4 canales.

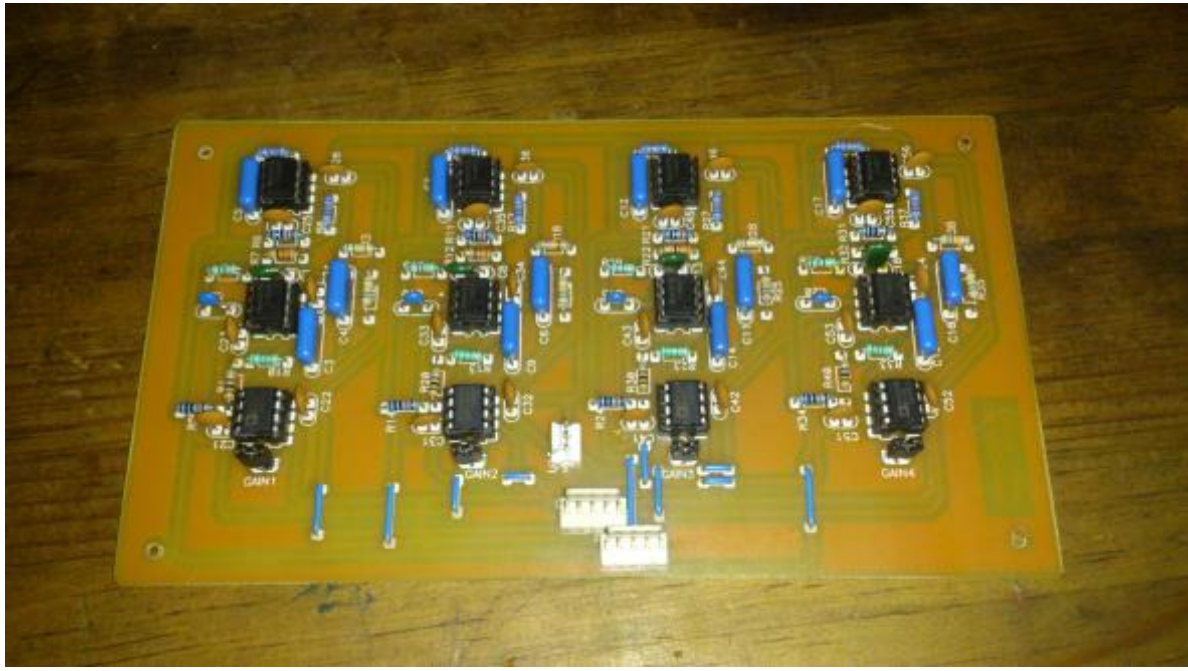

Figura 43. Circuito Acondicionador

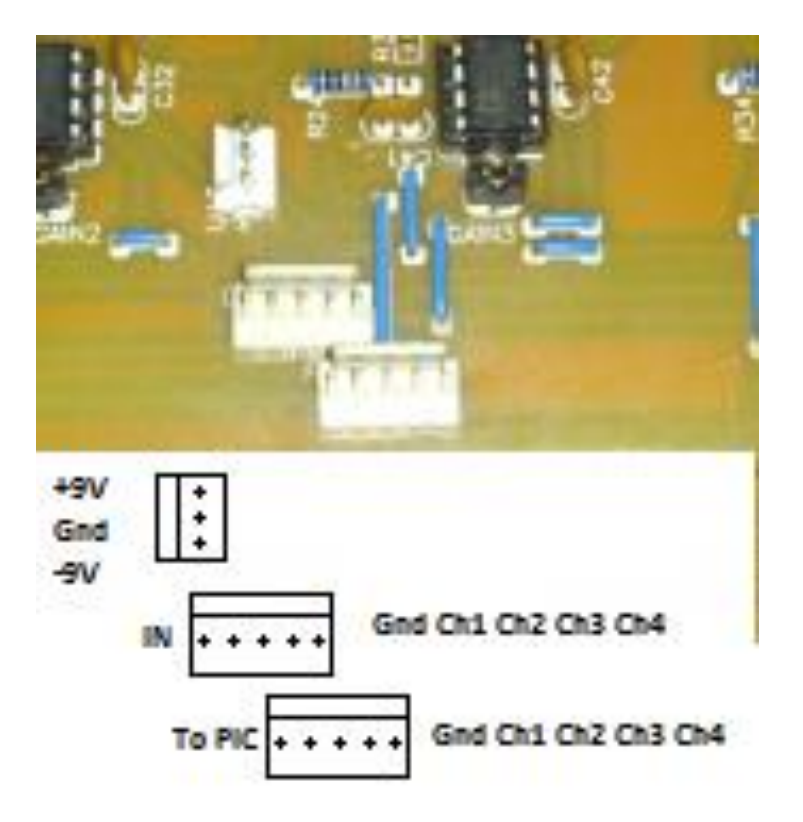

Figura 44. Conexiones del circuito acondicionador

#### 9.3 CIRCUITO CONVERTIDOR

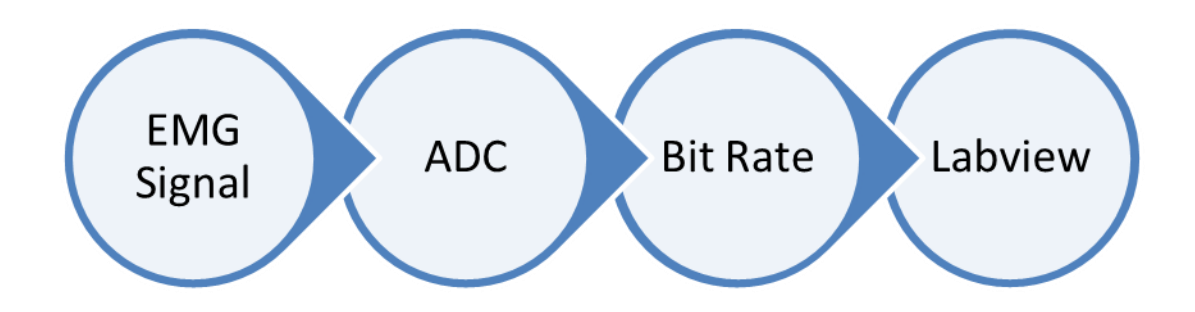

El diagrama muesta la parte de la conversión que realiza el PIC.

#### 9.4 PRIMERAS PRUEBAS Y AJUSTES

Al realizar el circuito en la protoboard detectamos que se necesitan algunos ajustes, puesto que los valores de los elementos tienen cierta incertidumbre y hay que tomarla en cuenta. Se cambiaron algunos de éstos elementos y se revisó su correcto funcionamiento.

El circuito terminado es el siguiente:

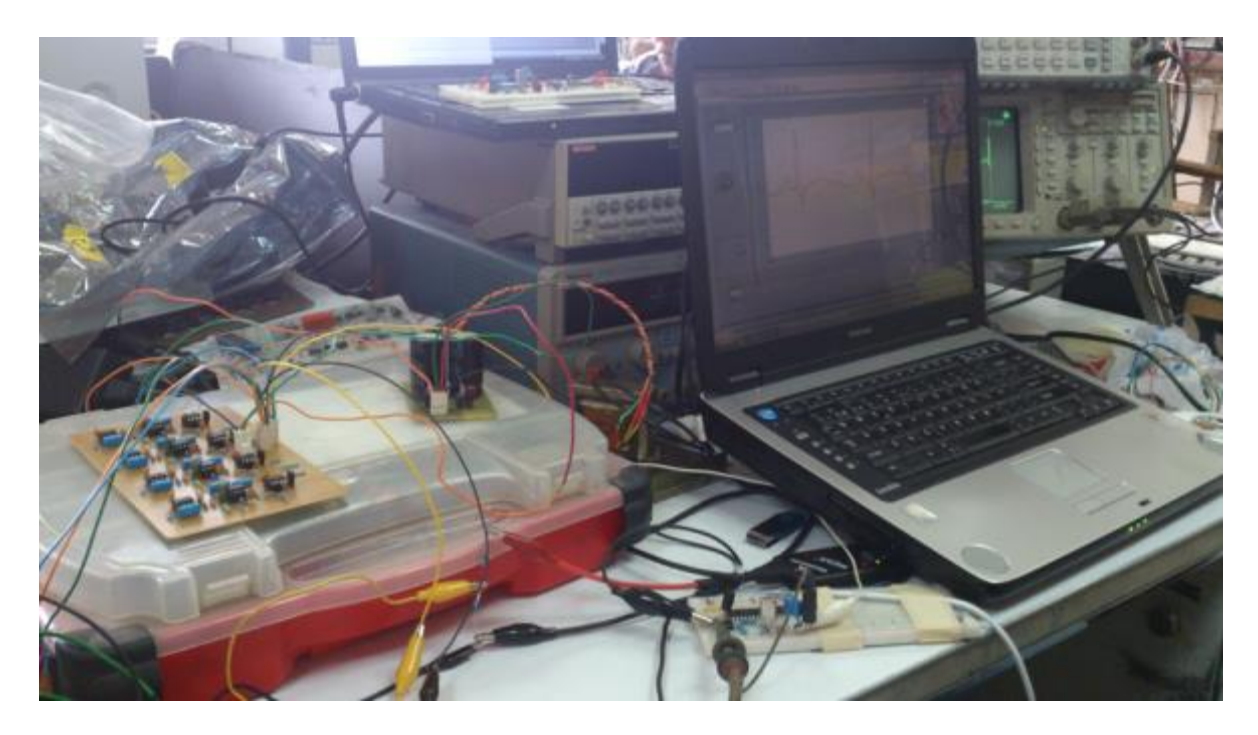

Figura 45. Fuente, Circuito Acondicionador y Circuito Convertidor conectados a la computadora obteniendo datos de un solo canal.

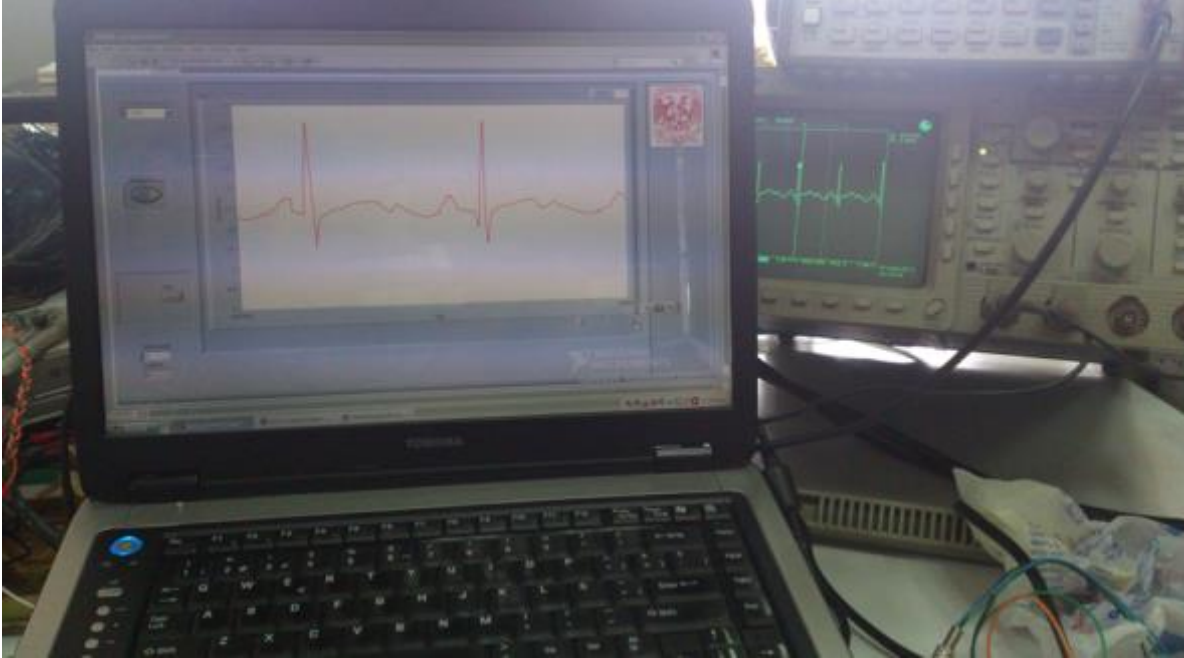

Figura 46. Comparación de la recepción de señal de la computadora y la señal del osciloscopio de un solo canal.

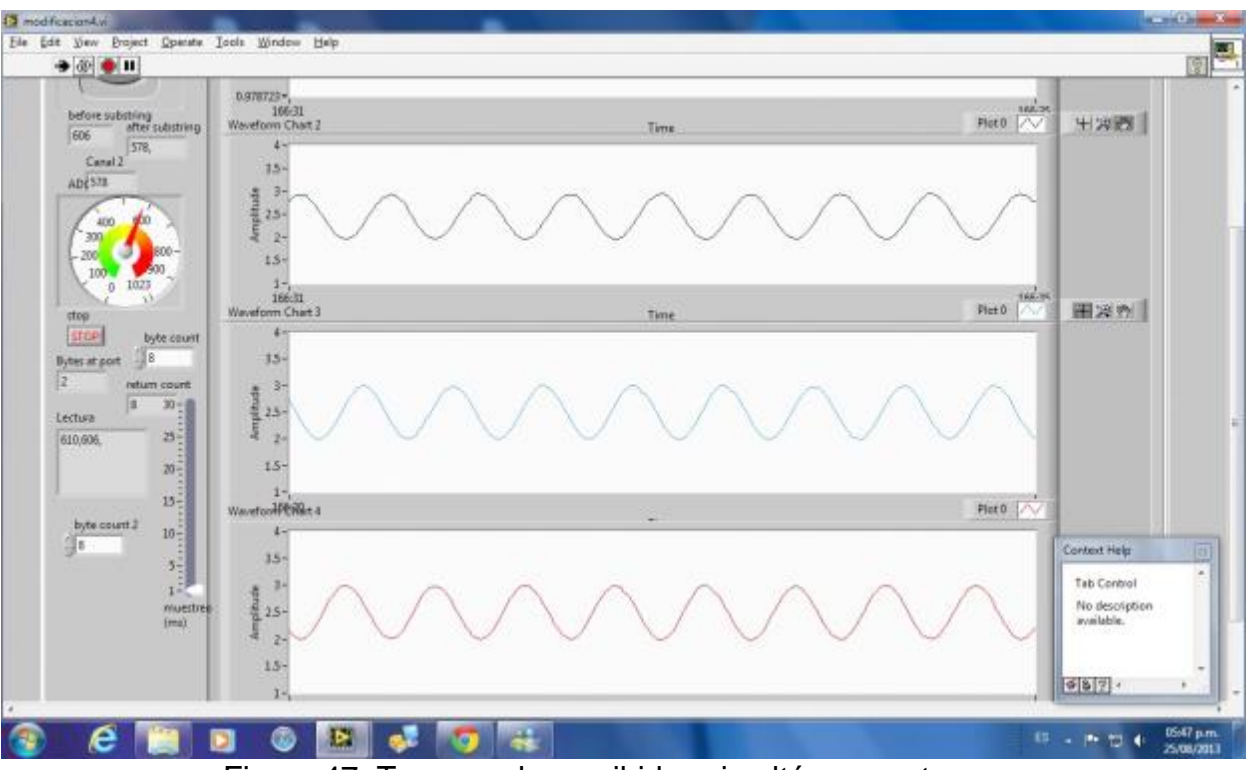

Figura 47. Tres canales recibidos simultáneamente.

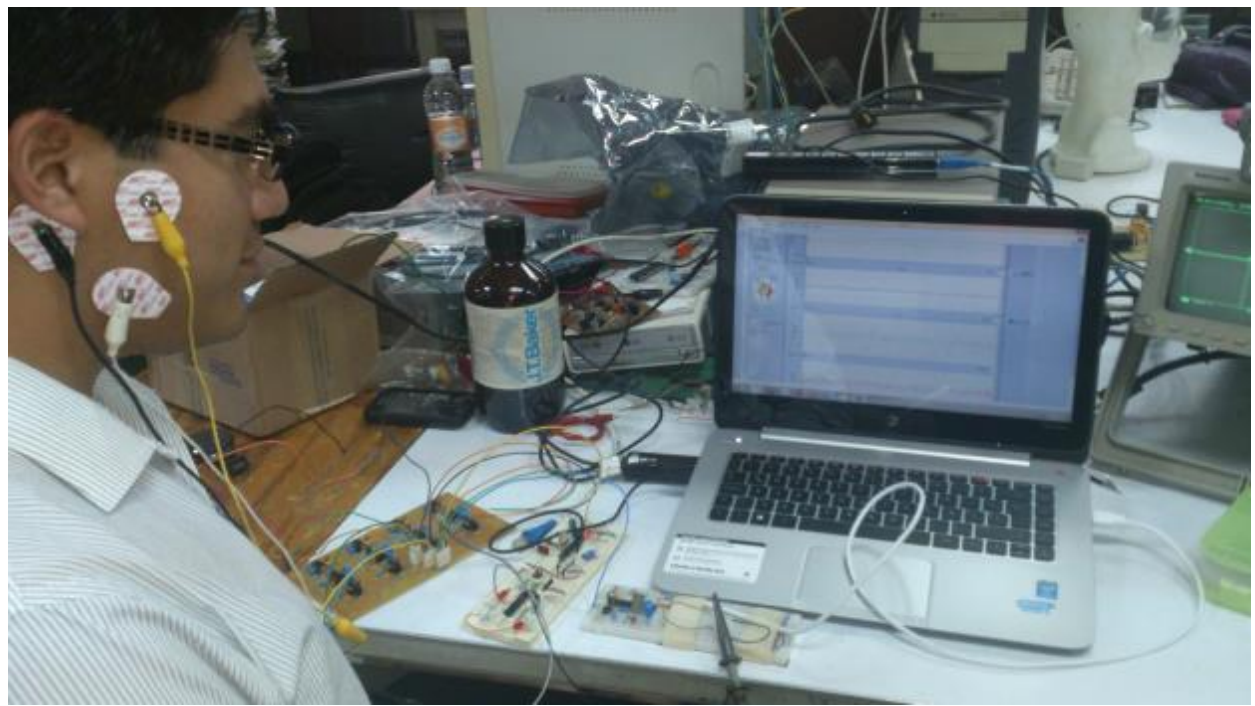

Figura 48. Paciente conectado al circuito, para medición de fuerza en mandíbula.

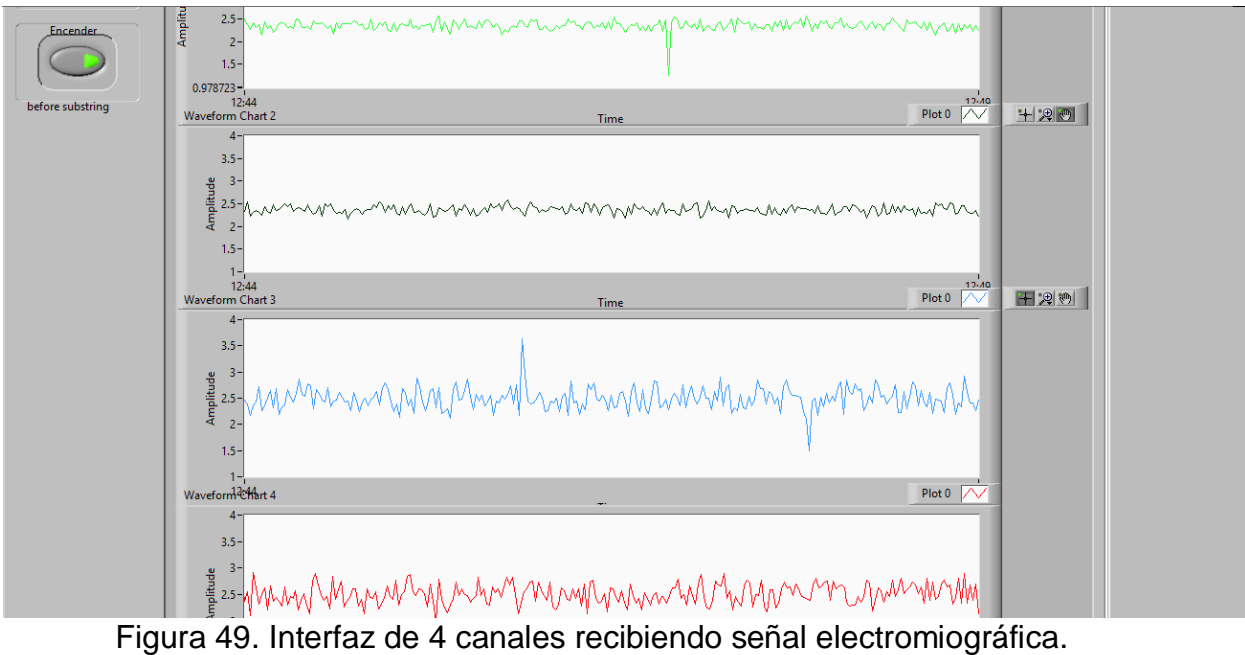

Diagrama de bloques:

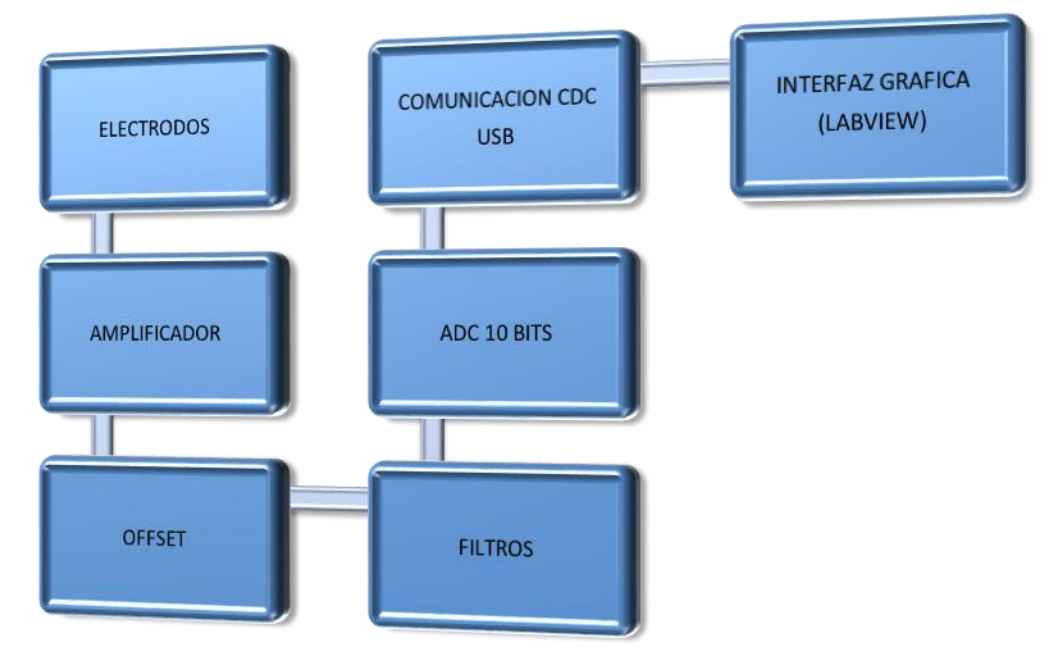

Figura 50. Diagrama de bloques

Consultamos las siguientes Normas Oficiales Mexicanas para garantizar la seguridad del paciente, y los puntos que nombramos son los que se cumplen para nuestra aplicación:

#### • NOM-001-SEDE-2005

Norma Oficial Mexicana, Intalaciones Eléctricas (UTILIZACION)

Puntos que se cumplen:

- 3.1.2.1 Protección contra los contactos directos
- 3.1.2.2 Protección contra contactos indirectos
- 3.1.4 Protección contra sobrecorrientes
- 3.2.2.2 Naturaleza y número de conductores
- 3.2.2.3 Valores nominales y tolerancias
- 3.2.2.4 Medidas de protección inherentes en la alimentación
- 3.2.2.5 Requisitos particulares de la alimentación de energía eléctrica, tales como: demanda, capacidad instalada, factor de demanda y tensión de alimentación
- 3.2.3 Naturaleza de la demanda
- 3.2.8 Dispositivos de protección
- 3.3.2.1 Tensión
- 3.3.2.2 Corriente eléctrica
- 3.3.2 3 Frecuencia
- 3.3.2.4 Potencia
- 3.3.3 Condiciones de instalación

3.4.1.3 Los conductores deben identificarse de acuerdo con las Secciones aplicables de esta NOM

3.4.1.4 Las conexiones entre conductores y otros equipos eléctricos, debe realizarse de tal manera que los contactos sean seguros y duraderos 3.4.2 Prueba Inicial

#### • NOM-016-SSA3-2012

Norma Oficial Mexicana que establece las características mínimas de infraestructura y equipamiento de hospitales y consultorios de atención médica especializada.

#### • NOM-005-SSA3-2010

Norma Oficial Mexicana que establece los requisitos mínimos de infraestructura y equipamiento de establecimientos para la atención médica de pacientes ambulatorios.

# 11. CONCLUSIONES.

Para el desarrollo de un EMG es fundamental tener conocimientos básicos de fisiología, esto nos permite comprender el proceso de transmisión de las señales eléctricas en el sistema muscular las cuales producen el movimiento del cuerpo y la ubicación de los músculos implicados en nuestro estudio, lo que nos permitió elegir una correcta ubicación de los electrodos para los músculos en nuestro estudio.

El EMG es un aparato sensible al ruido externo, debido a esto surgió la necesidad de utilizar filtros para obtener la señal más clara posible y libre de ruido, se implementó un filtro paso bajas a 3KHz, un el filtro rechaza banda (Notch) a 60 Hz, este ruido ocasionado por la red eléctrica.

Para la digitalización de la señal y su transmisión se utilizó un PIC 18F2455 ya que es de bajo costo, bajo consumo energético y posee un módulo interno USB, esto reduce el tamaño del EMG y su costo ya que no se utiliza un dispositivo adicional, este fue configurado para establecer comunicación con la computadora utilizando el protocolo USBUART que simula un puerto serial en la computadora y permite la transmisión y recepción de datos, este protocolo fue elegido gracias a la compatibilidad con interfaz en Labview, y su velocidad de transmisión es aceptable.

El software implementado fue desarrollado mediante un ambiente gráfico en Labview, debido a que es sencillo y de fácil comprensión para el usuario, para las primeras pruebas se utilizó como referencia la señal cardiaca ya que es un patrón conocido, además de que se efectuaron ajustes para comprobar el uso de los 4 canales en forma simultánea asignándole a cada uno un color diferente.

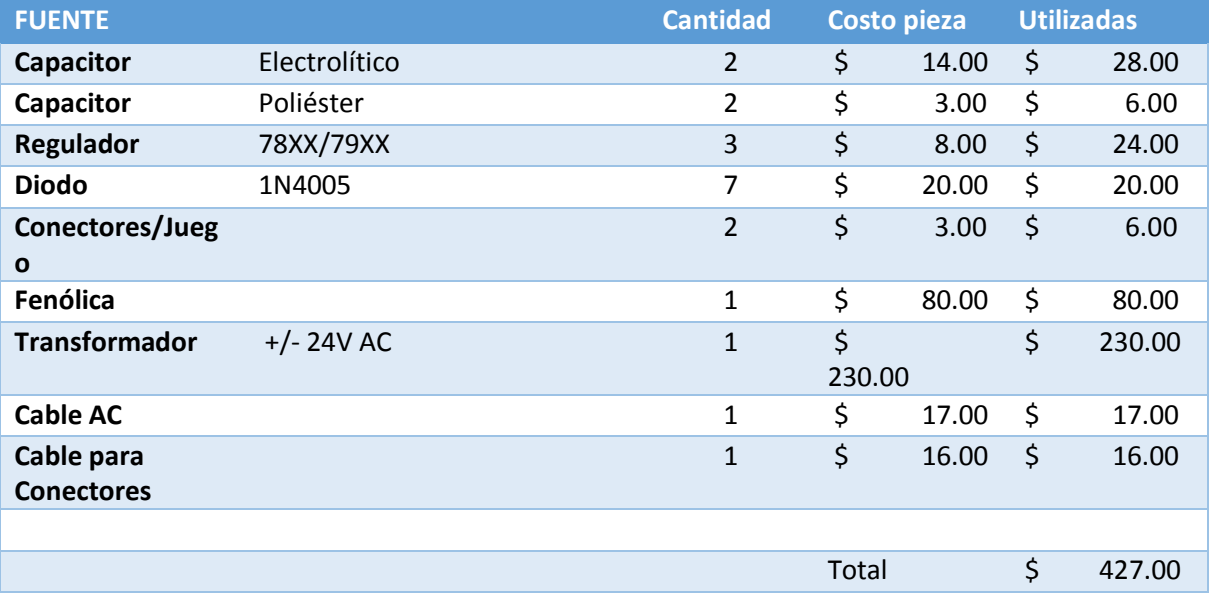

A continuación detallan los costos del dispositivo por bloque.

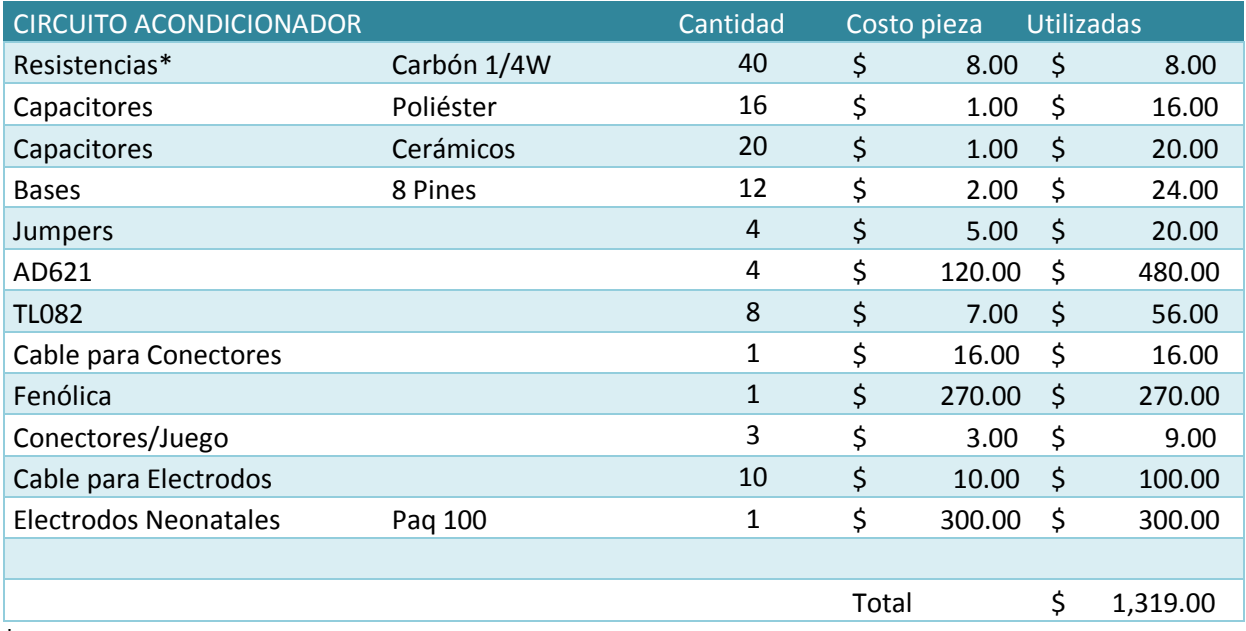

\*5 resistencias = 1 peso

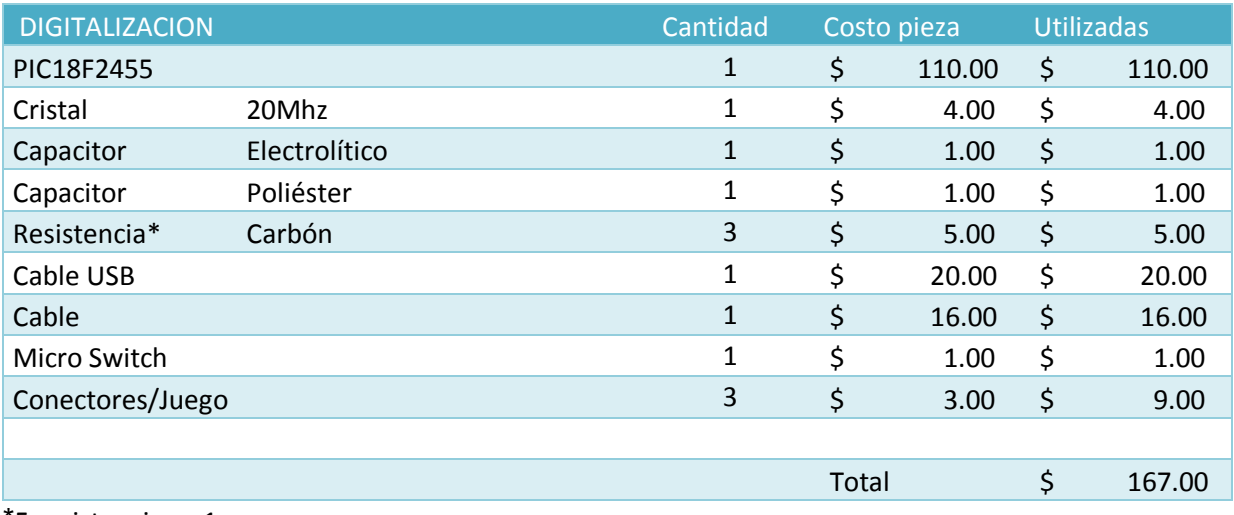

\*5 resistencias = 1 peso

El costo total fue de \$1,913 con lo cual se logró el objetivo ya que de acuerdo con los precios de EMG encontrados en VAFRA los costos son superiores a los 1000 dólares y en algunos cuentan con características inferiores como menos canales o resoluciones inferiores, en la tabla siguiente se detallan las especificaciones del dispositivo:

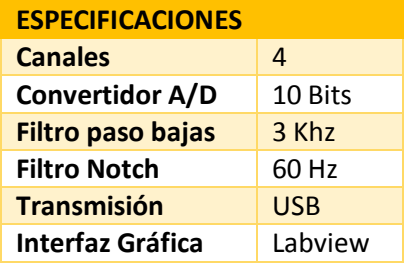

Posibles mejoras a futuro:

Utilizar elementos de montaje superficial con placa fenólica a doble cara lo que permitiría reducir tamaño, peso y proporcionarle una mayor portabilidad además de incluir los PIC más recientes con menor consumo de energía, 16 bits y con una mayor tasa de muestreo para lograr analizar señales de mayor frecuencia y con mejor resolución, utilizar un medio de transmisión inalámbrico con conectividad a dispositivos móviles como los Smartphone o tabletas.

En el aspecto de la interfaz gráfica se pueden incluir más opciones como el análisis de la señal en frecuencias, generar un archivo con datos del paciente y sus resultados que pueda ser transmitido a diversos dispositivos y así llevar un mejor control.

# 12. ANEXOS.

Datasheet AD621 Amplificador de Instrumentación

Datasheet TL082 Amplificador Operacional

Datasheet SLOA093 Datasheet Filtro Paso Bajas Datasheet Filtro Notch

Datasheet PIC Datasheet PIC 18F2455

# 13. BIBLIOGRAFÍA Y MESOGRAFÍA

1) Aston, Richard. "Principles of Biomedical Instrumentation and Measurement", Merril Publishing Company, 1990.

2) Coughlin, Robert. "Amplificadores operacionales y circuitos integrados lineales". Prentice Hall, 4Ed 1993

3) Dr. Díaz Soto, Luis, "Desarrollo histórico y fundamentos teóricos de la electromiografía como medio de diagnóstico". Instituto Superior de Medicina Militar [En línea]. Disponible: http://bvs.sld.cu/revistas/mil/vol35\_4\_06/mil08406.htm

4) Electromiografía. [En línea]. Disponible: http://es.wikipedia.org/wiki/Electromiograf%C3%ADa

5) [No disponible] http://www.neurofisiologia.org/paginas/documentos/EMGsenf.htm

6) Others and Pelaez, Conceptos basicos para el analisiselectromiografico [En linea]. Disponible: http://www.ibmc.up.pt/projectos/pelaez\_vargas/2002%20- %20Others%20and%20Pelaez.%20Conceptos%20basicos%20para%20el%20ana lisis%20electromiografico%20-%20Rev%20CES%20Odont.pdf

7) [No Disponible] [http://www.zonagratuita.com/enciclopedia/biologia/sistema](http://www.zonagratuita.com/enciclopedia/biologia/sistema-muscular/Tipos-de-Musculos.htm)[muscular/Tipos-de-Musculos.htm](http://www.zonagratuita.com/enciclopedia/biologia/sistema-muscular/Tipos-de-Musculos.htm)

8) MC Graw Hill, Function of neuromuscular junction [En línea] Disponible: [http://msjensen.cehd.umn.edu/1135/Links/Animations/Flash/0009](http://msjensen.cehd.umn.edu/1135/Links/Animations/Flash/0009-swf_function_of_th.swf) [swf\\_function\\_of\\_th.swf](http://msjensen.cehd.umn.edu/1135/Links/Animations/Flash/0009-swf_function_of_th.swf)

9) Amplificador de Instrumentación. [En línea]. Disponible: http://es.wikipedia.org/wiki/Amplificador\_de\_instrumentación

10) Delgado, Jaime. "Electromiografía.pdf"

11) [No Disponible] http://es.scribd.com/doc/56591116/22/Resolucion-del-ADC

12) Foro icabots "Inicios con el 18F2550 y 18F4550 en C". [En línea] Disponible: http://www.icabots.com/foro/index.php?topic=120.0;wap2

13) Yam Cabrera, Jonatan. "Conexión CDC mediantePIC18fx55x y LabView.pdf" 2010 [En línea] Disponible: http://es.scribd.com/doc/34136826/Conexion-CDC-PIC-LabView

14) Mafpre. "La problemática de la puesta a tierra en hospitales" 2007, [En línea] Disponible:http://www.mapfre.com/documentacion/publico/i18n/catalogo\_imagenes /grupo.cmd?path=1030516

15) Tu cuerpo y tú, "Sistema muscular" [En línea] Disponible: <http://tucuerpoy.blogspot.mx/p/la-musculatura.html>